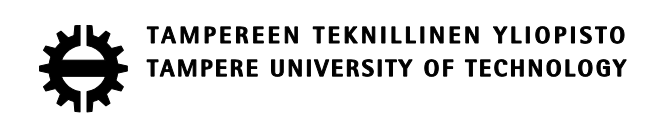

## **Sampo Jurvanen**

## **Laskentamalli rikotuspuomiston dynaamisten kuormitusten määrittämiseksi**

Diplomityö

Tarkastaja: professori Asko Ellman Tarkastaja ja aihe hyväksytty Teknisten tieteiden tiedekuntaneuvoston kokouksessa 7.9.2016

## **TIIVISTELMÄ**

Tampereen teknillinen yliopisto Konetekniikan koulutusohjelma **JURVANEN, SAMPO:** Laskentamalli rikotuspuomiston dynaamisten kuormitusten määrittämiseksi Diplomityö, 48 sivua, 63 liitesivua Lokakuu 2016 Pääaine: Koneiden ja järjestelmien suunnittelu Tarkastaja: professori Asko Ellman

Avainsanat: Rikotuspuomisto, rikotusvasara, kuormitusten määrittäminen, värähtelymittaus, venymäliuskamittaus

Kohdeyrityksessä on huomattu tarve rikotuspuomistojen suunnittelun tehostamiseksi. Puomistoon sekä perustuksiin syntyvien kuormitusten määrittäminen dynaamisessa rikotustilanteessa on ollut vaikeaa. Dynaamista laskentaa tai mittauksia ei puomeista ole juurikaan tehty. Hankalasta kuormitustilanteesta johtuen teräsrakenteiden optimoiminen ja käytettävien komponenttien valinta on ollut vaikeaa. Tähän ongelmaan on pyritty löytämään ratkaisu tässä diplomityössä luomalla suunnittelijalle laskentamallin, jota voidaan hyödyntää suunnittelun edetessä. Lisäksi laskentamalli on linkitetty yrityksen käyttämän 3D-suunnitteluohjelmiston kanssa yhteen, jotta laskentamallin käyttö olisi käyttäjälle mahdollisimman yksinkertaista ja nopeaa. Laskentamallin luominen on toteutettu käyttämällä kaikille mahdollisille muuttujille parametreja, jotta laskentamalliin voidaan syöttää rajaton määrä puomistovariaatioita. Näin saadaan kuormitustulokset nopeasti jokaiselle rakenteelle ja komponentille erikseen. Laskentamalliin tuodut parametrit ovat mm. puomien pituudet, nivelpisteiden sijainnit, sylinteiden pituudet ja iskun pituudet sekä hydrauliikkanesteeseen ja sylintereihin liittyvät parametrit. Laskentamallista saadaan tuloksena mm. puomiston dynaamista värähtelyä kuvaava liike, sekä puomien niveliin ja sylintereihin vaikuttavat voimat, hydraulijärjestelmän paineet ja puomiston perustuksiin syntyvät kuormat. Laskentamallin oikeellisuuden varmistamiseksi on diplomityöntekijä yrityksen avustuksella käynyt mittaamassa Talvivaaran kaivoksella yksittäisen puomiston kuormituksia venymäliuska-, hydraulipaine- ja kiihtyvyysmittauksella. Näitä mittauksia on hyödynnetty laskentamallin kalibroinnissa sekä virheiden arvioinnissa. Diplomityössä on esitelty laskentamallin käyttö ja verrattu saatuja tuloksia kokeellisesti mitattuihin arvoihin.

## **ABSTRACT**

Tampere University of Technology Master's Degree Programme in Mechanical Engineering **JURVANEN, SAMPO**: A Model to determine dynamic loads of breaker boom systems Master of Science Thesis, 48 pages, 63 Appendix pages October 2016 Major: Desing of machines and systems Examiner: Professor Asko Ellman

Keywords: The breaker boom system, the hydraulic hammer, determination of loads, vibration measurement, [measuring Strain with Strain Gages](http://www.ni.com/white-paper/3642/en/)

The target company has recognized the need to improve the design of breaker boom systems. It has been difficult to determine loads that develop on boom systems in dynamic breaker situations. There have previously been few dynamic calculations or measurements on booms. Because of the complicated load situation, the optimization of steel structures and choice of components have been difficult. This thesis has sought to solve this problem by creating a model that may be used as part of the design process. Furthermore, the model has been linked to the 3D design software the company uses so as to make the model as simple and quick to use as possible. The model has been created by using parameters on all variables to make it possible to insert an unlimited amount of boom system variations into the model. This produces load results quickly for each structure and component. The inputs inserted into the model include the length of booms, locations of hinges, length of cylinders and length of strokes as well as parameters related to hydraulic fluid and cylinders. The model produces results on, for instance, motions depicting dynamic oscillations in boom systems, forces affecting hinges and cylinders of booms, pressures in hydraulic systems and loads that form in boom system foundations. To ensure the accuracy of the model, the thesis student has, with the assistance of the target company, visited the Talvivaara mine to measure loads in individual boom systems using strain gauge, hydraulic pressure and acceleration measurements. These measurements have been utilized to calibrate the model and assess inaccuracies. The thesis also explains the use of the model and compares the results to empirically measured values.

## **ALKUSANAT**

Tämä työ on tehty Tampereen teknillisen yliopiston opinnäytetyöksi diplomi-insinöörin tutkintoon. On ilo ollut työskennellä osaavien ja innostavien, sekä aiheesta kiinnostuneiden työntekijöiden kanssa, joilta on työn edetessä saanut paljon tukea ja näkökulmia eri työn vaiheissa. Tästä suuri kiitos Rambooms Oy:n Samppa Varhomaalle sekä Tuomo Pohjantulelle. Talvivaaran mittauksissa käytännön apuna toimi Marakon Oy:n Tuomo Virtanen. Talvivaarassa tehdyissä mittauksissa käytimme venymäliuska mittauslaitteistoa, jonka vuokraamisesta ja opastamisesta vastasi TTY:n Juha Miettinen. Lisäksi mittaustapahtumaa suunniteltaessa saimme asiantuntevaa opastusta Sandvikin Esko Leväseltä ja Juha Kiiskiseltä.

Kiitän työn valvojaa professori Asko Ellman ohjauksesta ja neuvoista työn edetessä.

Kiitän vaimoani Tanja Jurvasta tuesta sekä jaksamisesta pienokaisemme Emman kanssa.

Hämeenlinnassa, 21.10.2016

Sampo Jurvanen

# Sisällys

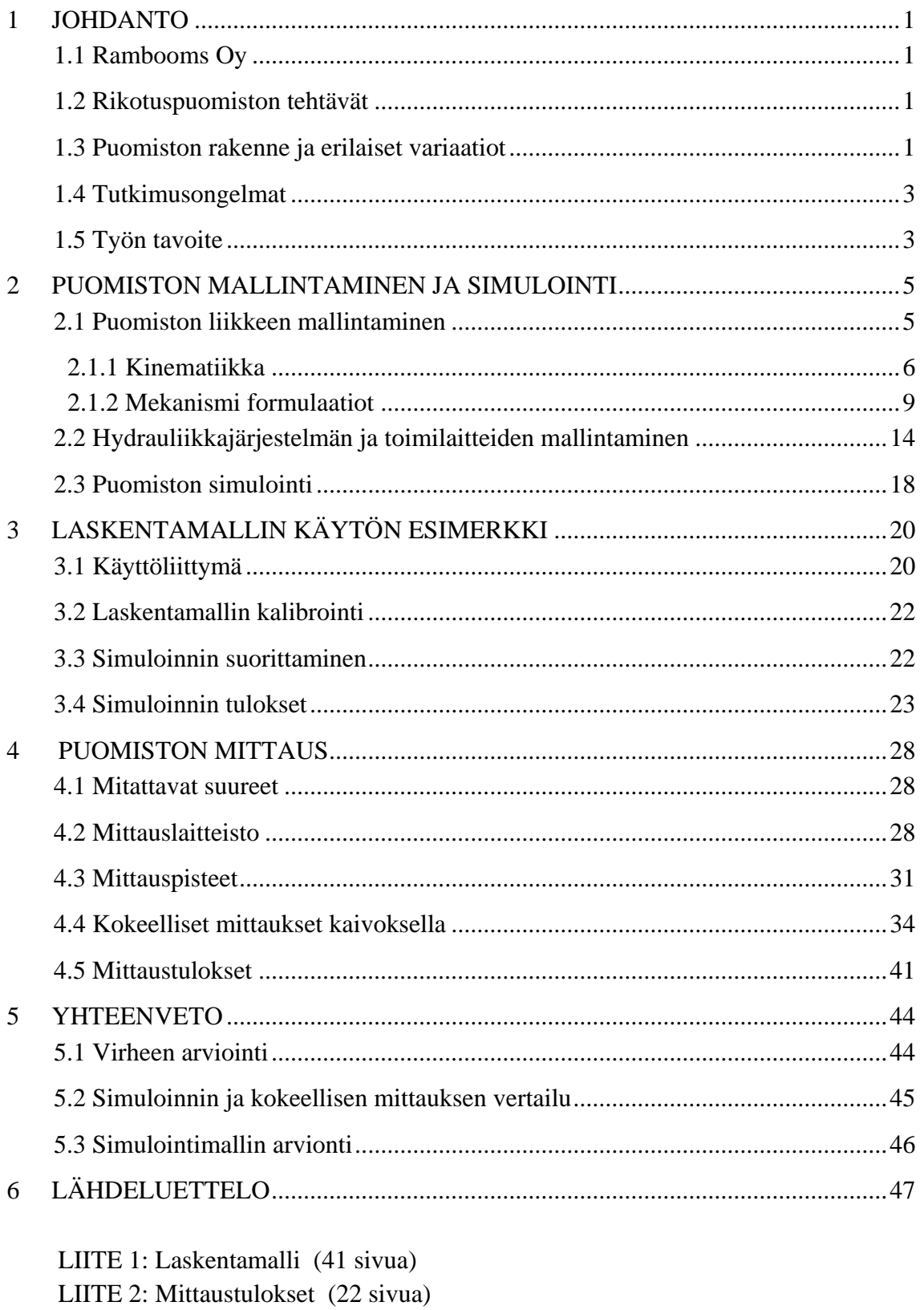

## **LYHENTEET JA MERKINNÄT**

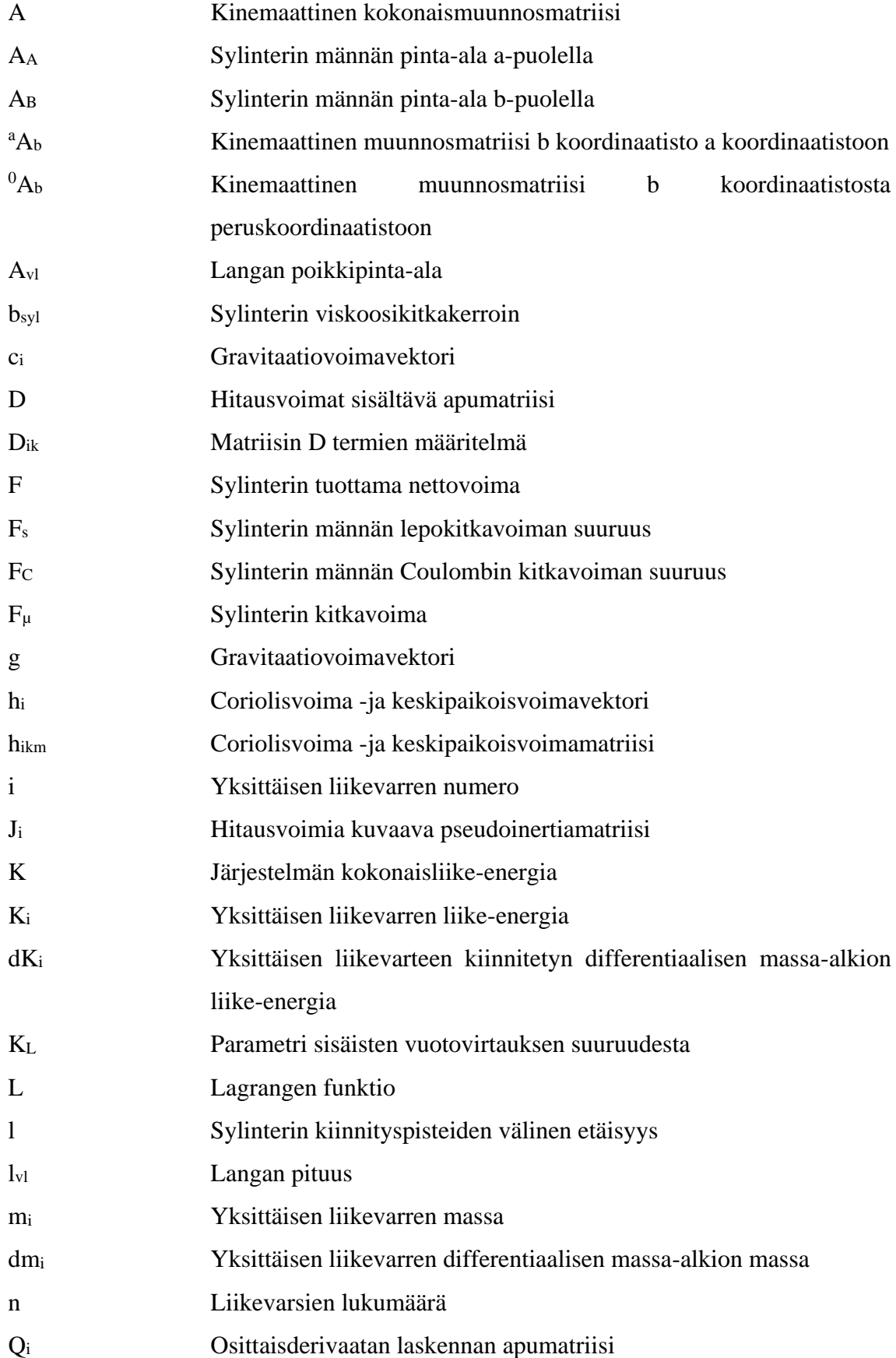

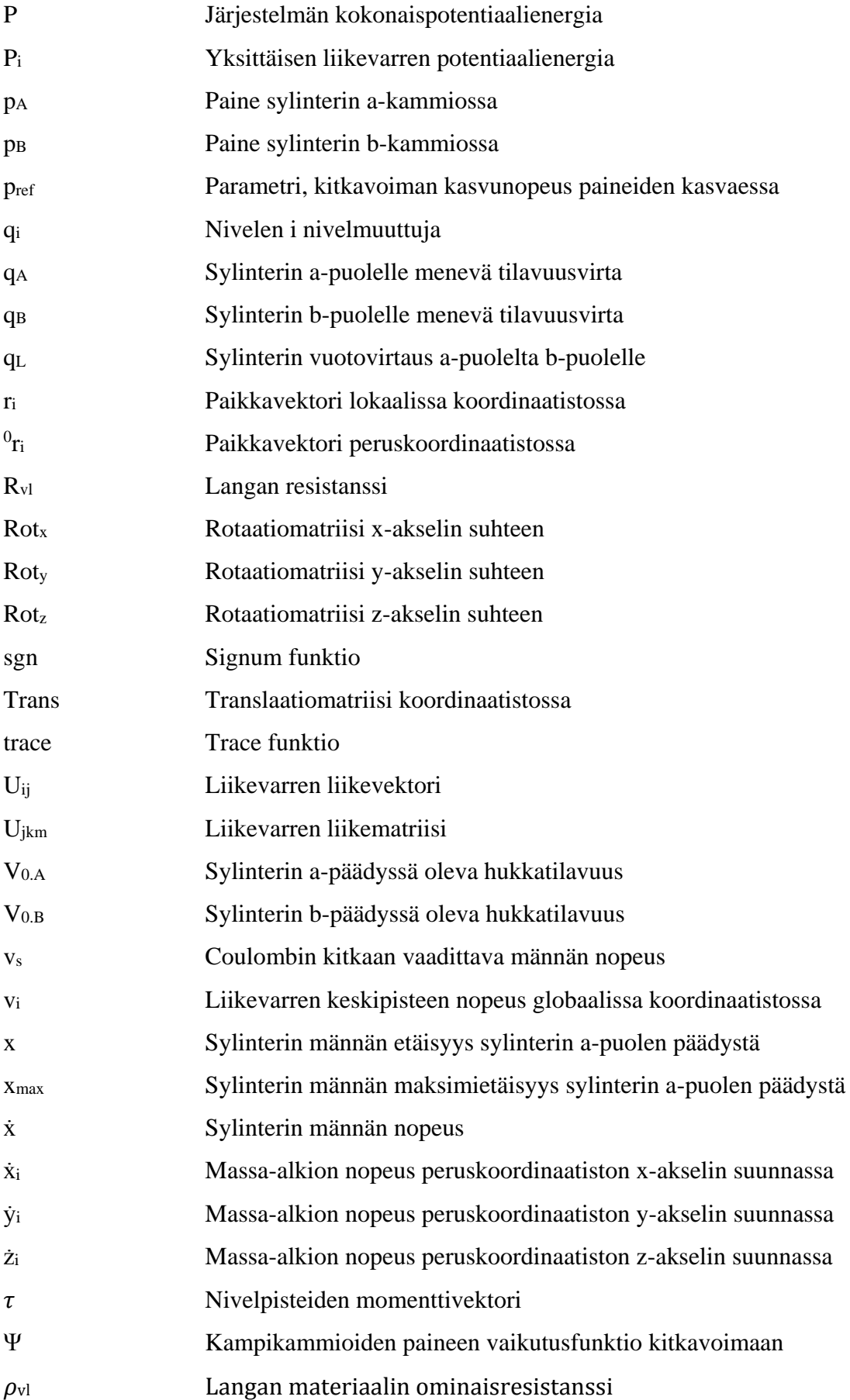

## <span id="page-7-0"></span>1 JOHDANTO

#### <span id="page-7-1"></span>1.1 Rambooms Oy

Kohdeyritys valmistaa ja myy rikotuspuomistoja ympäri maailmaa. Rikotuspuomistoja myydään pääasiassa ulkomaalaisille kaivoksille. Tuotevalikoima on laaja pienistä rikottimista aina yli 20tn painoisiin raskaansarjan puomeihin. Yritys perustettiin eriyttämisen yhteydessä Marakon Oy:n toiminnasta vuonna 2002, keskittymään rikotuspuomistojen toimittamiseen ulkomaan markkinoille. Marakon Oy on perheyritys, joka aloitti 1981 Helsingissä rikotusvasaroiden myynnillä. Toiminta kasvoi vuosi vuodelta ja Lahteen, nykyisiin tiloihin siirryttiin vuonna 1991. Nykyisin Marakon Oy vastaa rikotuspuomien ja vasaroiden huollosta, ja Rambooms Oy uusien laitteiden myynnistä.

#### <span id="page-7-2"></span>1.2 Rikotuspuomiston tehtävät

Rikotuspuomistoja käytetään eniten suurilla kaivoksilla. Kaivoksella louhittu kiviaines ajetaan seulan tai murskaimen läpi halutun kokoisen kiviaineksen tuottamiseksi. Säleikön tai murskaimen päälle jäävät liian suuret kivenlohkareet hajotetaan käyttämällä rikotuspuomiston päässä olevaa hydraulista rikotusvasaraa. Rikotusvasaralla tuotettu voimakas impulssi halkaisee kivenlohkareen pienemmiksi palasiksi. Rikotuspuomiston suunnittelun kannalta puomiston on kyettävä kantamaan järjestelmään kohdistuvat kuormitukset ja mahdollistamaan vasaralle haluttu liikealue ja ulottuma. Rikotustilanteessa puomiston on tuotettava riittävä voima vasaran painamiseksi alaspäin, sekä kestettävä rikotusprosessista aiheutuvat värähtelyt.

#### <span id="page-7-3"></span>1.3 Puomiston rakenne ja erilaiset variaatiot

Jotta puomiston dynamiikkaa voitaisiin mallintaa, on ymmärrettävä järjestelmän mekanismijäsenten keskinäiset kytkeytymiset ja valittava sopiva vapausastejärjestelmä. Puomiston mekanismijäsenet koostuvat nivelvarsista, joita ovat rikotuspuomiston tapauksessa teräksestä valmistetut puomit (usein nosto- ja taittopuomi), pedestaali eli kiinnitys perustuksiin ja hydrauliikkakäyttöinen rikotusvasara. *Kuvassa 1* on esitetty rikotuspuomiston rakenne, joka koostuu mekanismijäsenistä sekä toimilaitteista, joiden keskinäisellä liikkeellä kyetään tuottamaan halutut liikeradat vasaran liikuttelemiseksi.

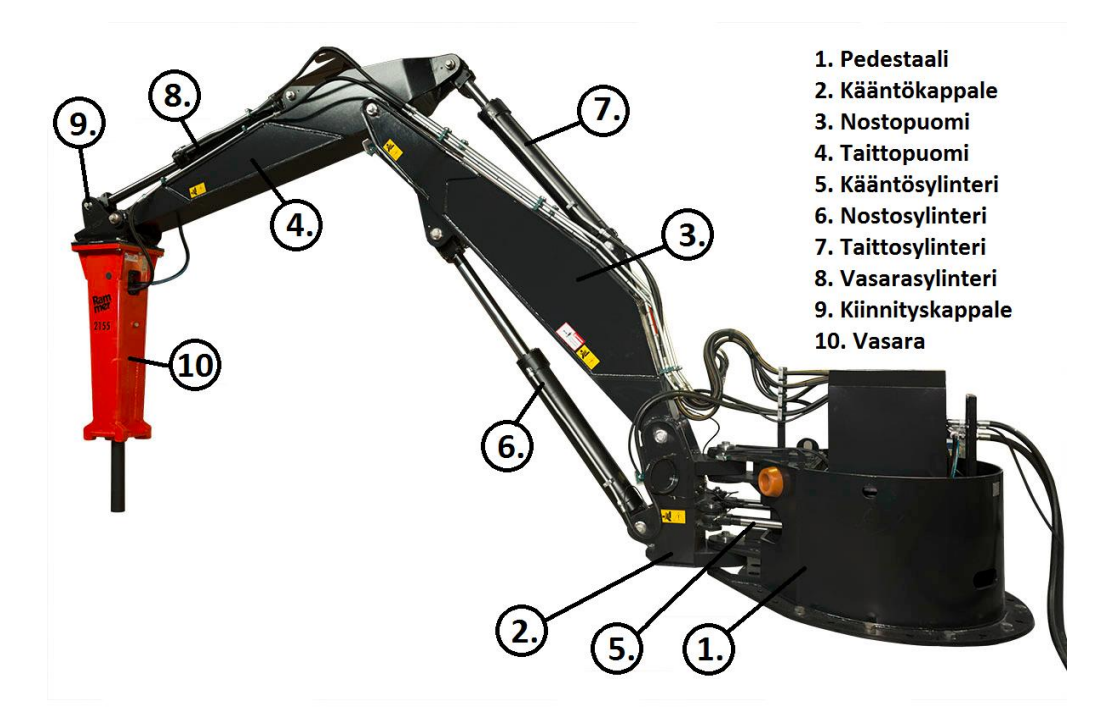

*Kuva 1. Puomiston mekanismijäsenet ja toimilaitteet.*

Erilaisia puomistovariaatioita on olemassa lukematon määrä erilaisiin käyttökohteisiin. *Kuvasta 1* poiketen voi puomiston kääntäminen tapahtua myös laakeroidun kääntökehän avulla, jolloin puomiston kääntäminen on toteutettu hydrauliikkamoottoreiden avulla. Tuossa konstruktiossa on kääntökappale yleensä suoraan pedestaalin yläpuolella. Lisäksi vasaran liikuttelemiseen on usein käytetty niin sanottua koiranluumekanismia, joita käytetään paljon myös kaivinkoneiden puomeissa kauhan suuren liikkuvuuden tuottamiseksi. *Kuvassa 2* on esitetty koiranluumekanismi, jossa kahden nivelvarren niveleen on kiinnitetty liikettä tuottava hydrauliikkasylinteri.

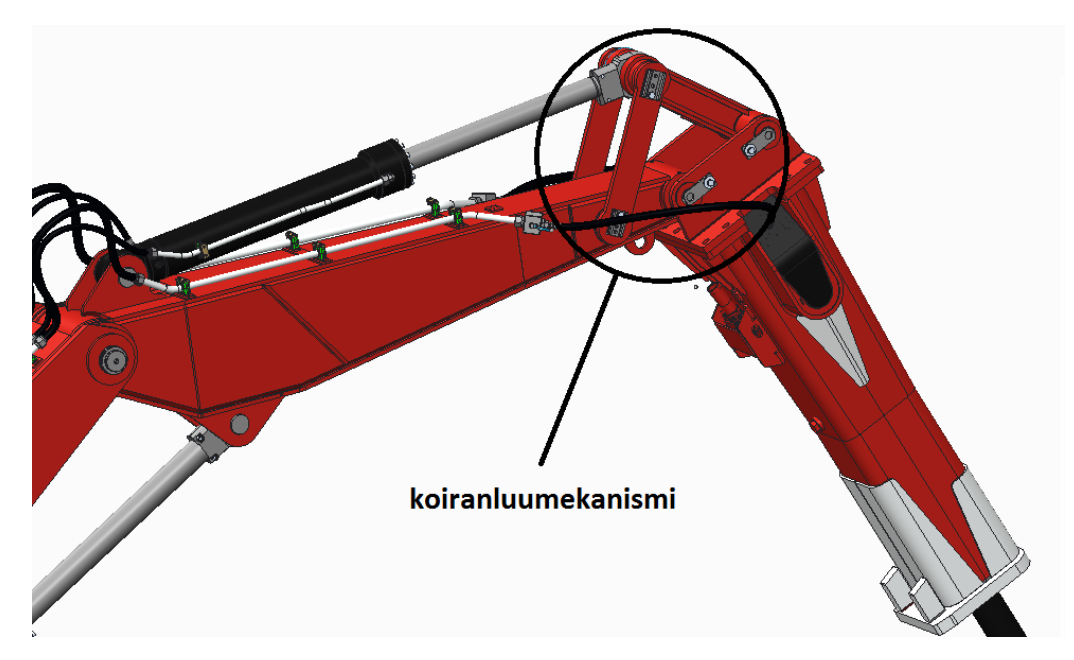

*Kuva 2. Koiranluumekanismi vasaran liikkeiden tuottamiseen*

#### <span id="page-9-0"></span>1.4 Tutkimusongelmat

Tutkimusongelma on luoda laskentapohja rikotuspuomiston dynaamisten kuormitusten määrittämiseksi. Rikotuspuomistojen tuotekehityksessä nykyisen suunnittelumallin mukaan on havaittu ongelmalliseksi suunnitteluprosessin hitaus ja tehottomuus uusia puomistoja suunniteltaessa, sekä vanhoihin puomistoihin kohdistuvissa muutostöissä. Suunnittelussa ei ole ollut selkeää laskentapohjaa, jolla suunnittelijan on helppo tarkastella puomiston osiin aiheutuvia kuormituksia. Usein sylinterit valikoituvat puomeihin, ja korvakkeiden paikat lyödään lukkoon jo heti suunnittelun alkuvaiheessa. Tämä vähentää tuotteen optimointimahdollisuuksia suunnittelun edetessä. Lisäksi epävarmuus dynaamisten kuormitusten määrittämisessä aiheuttaa helposti ylimitoittamista puomiston teräsrakenteissa.

#### <span id="page-9-1"></span>1.5 Työn tavoite

Tämän työn päätavoitteena on ollut tuottaa mekaniikkasuunnittelijalle laskentapohja suunnittelutyön helpottamiseksi ja tehostamiseksi. Laskentapohjan avulla voidaan myös asiakkaalle toimittaa perustuksiin vaikuttavat kuormitukset perustusmitoituksia varten. Suunnittelija voi hyödyntää laskentamallia uusien tuotteiden suunnittelussa heti suunnitteluprosessin alkuvaiheessa optimoimalla mm. puomien pituuksia ja sylinterikorvakkeiden sijainteja. Lisäksi suunnittelija voi laskentamallin avulla analysoida olemassa olevia tuotteita selvittämällä niihin kohdistuvia kuormituksia. Laskentamallin muuttujat eli parametrit ovat valittavissa ja muutettavissa täysin mielivaltaisesti, joten laskentamallilla kyetään simuloimaan ääretön määrä erilaisia puomistovariaatioita.

Laskentamalliin tuotavat parametrit:

- puomien pituudet
- puomien nivelpisteiden sijainnit
- nostopuomin sijainti pedestaaliin nähden
- sylinterikorvakkeiden sijainnit
- sylintereiden pituudet ja iskun pituudet
- koiranluu mekanismin nivelpisteiden sijainnit
- hydrauliikkajärjestelmän painetaso
- hydrauliikkajärjestelmän shokkiventtiileiden aukeamispaineet
- hydrauliikkasylintereiden kitkaparametrit
- hydrauliikkanesteen parametrit
- laitteen käyttöalue

Nämä lähtötiedot suunnittelija saa tuotua suoraan PTC Creo-ohjelmistosta, jossa valmiiseen parametrisoituun skeletonpohjaan parametrit syötetään. Tällä tavoin suunnittelijalla on huomattavasti visuaalisempi kokemus puomistoa suunniteltaessa.

Tätä 3D-suunnitteluohjelmistossa olevaa skeletonpohjaa suunnittelija pystyy liikuttelemaan helposti puomiston kinemaattistenrajoitusten puitteissa. Samalla suunnittelija voi havainnoida puomin ulottumaa ja tarkastella mekanismin liikeratoja. Laskentamallissa suoritetaan simulointi syötettyjen parametrien perusteella.

Laskentamallista saatavat tulokset:

- puomiston kinematiikka: puomikulmat, sylintereiden asennot, nivelpisteiden sijainnit
- puomiston niveliin vaikuttavat tukivoimat ja sylinterivoimat
- puomiston perustuksiin vaikuttavat voimat ja momentit
- puomin käyttöalue (ulottuvuus)
- puomiston dynaaminen liike
- worst case tilanteet

Simuloinnista saatavia tuloksia suunnittelija pystyy hyödyntämään suunnitteluprosessissa monella tavalla. Suunnittelija voi hyödyntää laskentamallin tuloksia mm. yksittäisiin puominosiin kohdistuvien kuormitusten määrittämiseksi femanalyysiä varten. Lisäksi laskentamalliin on luotu worst case tilanteiden ratkaisija, joka etsii puomin ulottuman alueelta tai käyttäjän rajaamalta alueelta worst case tilanteita, joissa pääakseleiden suuntaiset kuormitukset saavat maksimi arvonsa.

## <span id="page-11-0"></span>2 PUOMISTON MALLINTAMINEN JA SIMULOINTI

Konejärjestelmä koostuu pääasiassa tuotekohtaisista rakenneosista, sekä standardikomponenteista. Standardikomponentteja ovat usein mm. hydrauliikkajärjestelmien toimilaitteet ja venttiilit. Mallintamisella tarkoitetaan järjestelmän toiminnan kuvaavan laskentamallin muodostamista tuotteelle. Simuloinnista puhuttaessa tarkoitetaan numeerista laskentatapahtumaa, kun mallinnettua laskentamallia hyödynnetään kuvaamaan realistisen järjestelmän toimintaa. Mallinnusta ja simulointia voidaan tehdä sekä järjestelmätasolla, että komponenttitasolla. Usein mallintaminen suoritetaan komponenttitasolla, lopuksi yhdistäen järjestelmän komponentit kokonaisuudeksi. *Kuvassa 3* on esitetty esimerkki konejärjestelmän mallinnettavista komponenteista.

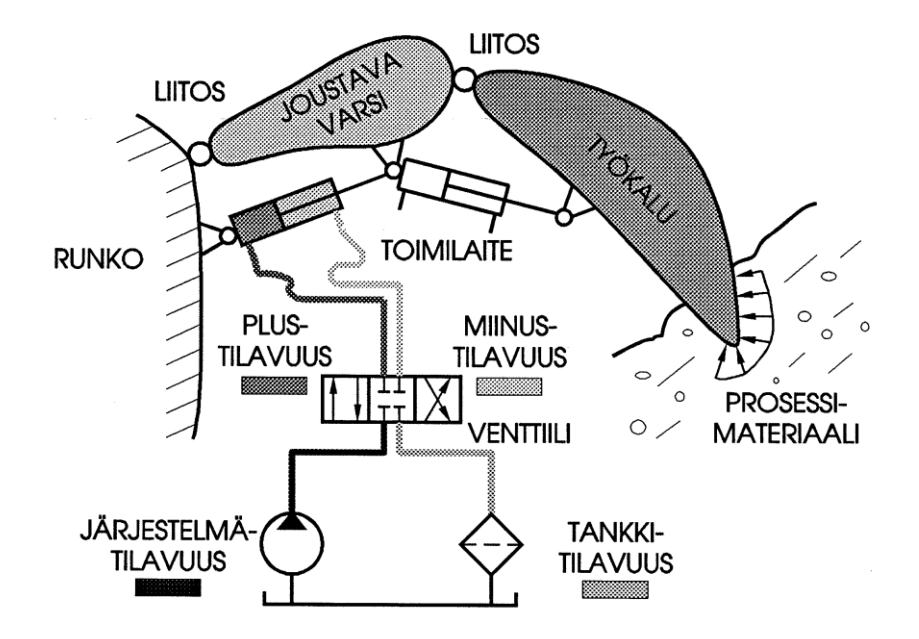

*Kuva 3. Konejärjestelmän mallinnettavat komponentit komponenttitasolla. [11.]*

#### <span id="page-11-1"></span>2.1 Puomiston liikkeen mallintaminen

Konejärjestelmän keskeisimpänä osana on mekanismin runko, jolla voidaan tuottaa yhdessä toimilaitteiden kanssa haluttuja liikeratoja. Konejärjestelmien mekanismien mallinnuksessa johdetaan valitun vapausaste järjestelmän puitteissa mekanismijäsenten liikeyhtälöt, huomioiden mekanismijäsenten yhteen kytkennän nivelten avulla. Rikotuspuomisto koostuu perättäisistä liikevarsista, jotka ovat kytketty toisiinsa saranamaisilla nivelillä. Näitä liikevarsia kyetään liikuttelemaan rikotuspuomiston tapauksessa hydrauliikkasylintereillä.

#### <span id="page-12-0"></span>2.1.1 Kinematiikka

Kinematiikalla tarkoitetaan erilaisten nivelistä koostuvien järjestelmien, kuten puomistojen tai manipulaattoreiden liikkeiden selvittämistä. Kinematiikalla saadaan yhteys puomikulmien ja nivelpisteiden välille. Kinemaattista ketjua tarkasteltaessa kyetään selvittämään nivelpisteiden asemia, puomikulmia sekä kulmien välisiä nopeuksia ja kiihtyvyyksiä. Kinematiikkaa käytetään robottien liikkeiden ohjaukseen, rakenne suunnitteluun sekä ohjelmoinnin apuna.

#### Suora kinematiikka

Suoralla kinematiikalla tarkoitetaan yleensä ongelmaa, jossa nivelvarsien väliset kulmaasemat tiedetään ja halutaan ratkaista esimerkiksi työkalun kärjen asema näiden kulmien avulla. Tällainen liikevarsista muodostuva mekanismi voidaan jakaa osakokonaisuuksiksi. Tällöin kuhunkin liikevarteen kytketään paikallinen- eli lokaalikoordinaatisto, joka liikkuu globaalikoordinaatiston suhteen. Tämä kiinteä globaalikoordinaatisto on referenssipiste jonka suhteen paikalliset koordinaatistot liikkuvat. Paikallisten koordinaatistojen sijoittaminen liikevarsiin on periaatteessa mahdollista valita mielivaltaisesti. Yleisesti robottikinematiikassa on totuttu sijoittamaan paikalliset koordinaatistot Denavit- Hartenberg formulaation mukaisesti. Tällöin paikalliset koordinaatiston *i* origo sijoitetaan nivelvarren *i* nivelpisteeseen, ja koordinaatisto on käännetty siten, että sen z-akseli osoittaa seuraavan liikevarren nivelpisteeseen, kuten *kuvassa 4* on esitetty.

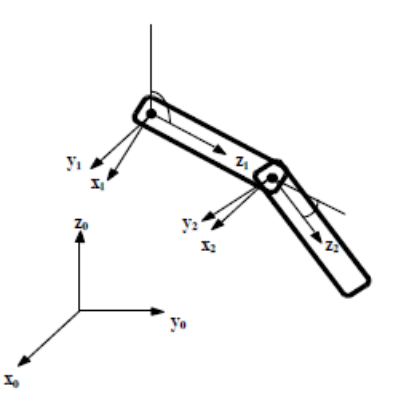

*Kuva 4. Globaaliperuskoodinaatisto, sekä nivelvarsiin kytketyt paikalliskoordinaatistot. [10.]*

#### Koordinaatistomuutokset

Kinemaattista ketjua ratkaistaessa tarvitsee nivelvarsien lokaalikoordinaatistojen paikka selvittää järjestelmän globaalikoordinaatistossa. Kahden koordinaatiston välillä voidaan koordinaatistomuunnos esittää origoiden välisen paikkavektorin ja koordinaattiakseleiden välisten kulmien avulla.

Koordinaatisto *b* voidaan esittää koordinaatistossa *a* niin sanotun homogeenisen muunnosmatriisin *<sup>a</sup>A<sup>b</sup>* avulla, joka on dimensioiltaan 4x4 matriisi. Muunnosmatriisi koostuu neljästä osamatriisista, joita ovat 3x3 rotaatiomatriisi, 3x1 siirtovektori sekä 1x3 perspektiivimuunnosvektori ja skaalaustermi.

Kinemaattisen muunnosmatriisi *<sup>a</sup>Ab* yleinen esitysmuoto on esitetty kaavassa (1)**.**

$$
{}^{a}A_{b} = \begin{bmatrix} rotaatio & translaatio \\ perspektiivimuunnos skaalaustermi \end{bmatrix}
$$
 [1]

Koordinaattiakseleiden ympäri kierretyt perusrotaatiot kuvataan rotaatiomatriisin osamatriiseina *Rotx*, *Roty*, *Rot<sup>z</sup>* ja tranlaatiovektori omana osamatriisinaan *Trans.* Nämä matriisit on esitetty kaavoissa (2),(3),(4) ja (5).

$$
Rot_{x}(\theta) = \begin{bmatrix} 1 & 0 & 0 & 0 \\ 0 & \cos \theta & -\sin \theta & 0 \\ 0 & \sin \theta & \cos \theta & 0 \\ 0 & 0 & 0 & 1 \end{bmatrix}
$$
 [2]

$$
Rot_{y}(\gamma) = \begin{bmatrix} cos \gamma & 0 & sin \gamma & 0 \\ 0 & 1 & 0 & 0 \\ -sin \gamma & 0 & cos \gamma & 0 \\ 0 & 0 & 0 & 1 \end{bmatrix}
$$
 [3]

$$
Rot_{z}(\phi) = \begin{bmatrix} cos \phi & -sin \phi & 0 & 0 \\ sin \phi & cos \phi & 0 & 0 \\ 0 & 0 & 1 & 0 \\ 0 & 0 & 0 & 1 \end{bmatrix}
$$
 [4]

$$
Trans(x_0, y_0, z_0) = \begin{bmatrix} 1 & 0 & 0 & x_0 \\ 0 & 1 & 0 & y_0 \\ 0 & 0 & 1 & z_0 \\ 0 & 0 & 0 & 1 \end{bmatrix}
$$
 [5]

Kinemaattinen kokonaismuunnosmatriisi *A*, saadaan näiden osamatriiseiden matriisitulona. Tämä matriisitulo on niin sanottu koordinaatiston muunnosmatriisi, jolla *b* koordinaatisto voidaan esittää koordinaatistossa a. Tämä muunnosmatriisi on esitetty kaavassa (6).

$$
{}^{a}A_{b} = Trans(x_{0}, y_{0}, z_{0})Rot_{x}(\theta)Rot_{y}(\gamma)Rot_{z}(\phi)
$$
 [6]

Järjestelmän koostuessa useammasta nivelvarresta, voidaan jokaiselle nivelvarrelle kirjoittaa muunnosmatriisi edellisen nivelvarren koordinaatistosta. Kinemaattista ketjua tarkasteltaessa voidaan perättäiset koordinaatistomuunnokset esittää suoraan yhdellä muunnosmatriisilla *<sup>0</sup>Ai ,* joka on perättäisten muunnosmatriisien matriisitulo. Tämä matriisitulo on esitetty kaavassa (7). *Kuvassa 5* on esitetty paikalliskoordinaatistoista muodostuva kinemaattinen ketju.

$$
{}^{0}A_{i} = {}^{0}A_{1} {}^{1}A_{2} . . {}^{i-1}A_{i} \tag{7}
$$

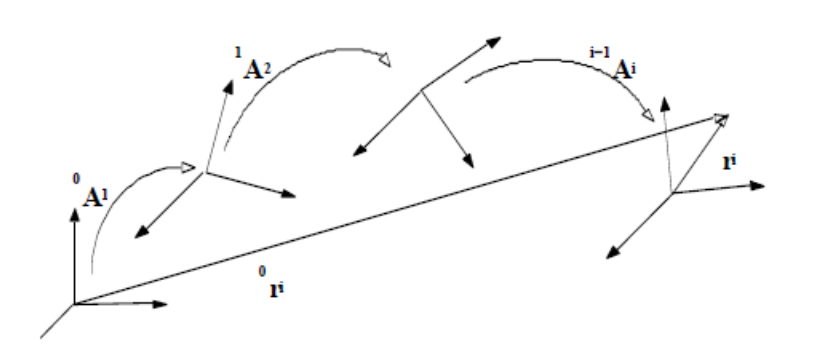

*Kuva 5. Paikalliskoordinaatistojen muodostama kinemaattinen ketju. [13.]*

Usein kinematiikan ongelmissa halutaan ratkaista ketjun viimeisen nivelvarren pään paikka, joka on usein työkalun kärjen paikka. Lokaalikoordinaatistossa sijaitsevan pisteen paikka saadaan globaalikoordinaatistossa kertomalla paikkavektori *r<sup>i</sup>* koordinaatistojen välisellä muunnosmatriisilla. Paikkavektori on esitetty kaavassa (8).

$$
{}^{0}r_{i} = {}^{0}A_{i} r_{i} \tag{8}
$$

#### Käänteinen kinematiikka

Usein käänteisen kinematiikan ongelmana on ratkaista nivelvarsien asennot kun työkalun kärjen paikka tunnetaan. Käänteisen kinematiikan ongelmat ovat yleisiä robotin ohjauslogiikan yhteydessä. Vapausasteiden määrän kasvaessa, voi käänteisen kinematiikan ratkaisulla olla ääretön määrä ratkaisuja, eikä mitään yksittäistä ratkaisu tapaa ole.

Käänteisen kinematiikan esimerkki ratkaisuja ovat:

- Siirrosmatriisin kirjoittaminen yhtälöryhmäksi ja termien vaiheittainen eliminointi
- Geometrinen ratkaisu
- Iteratiivinen ratkaisu

#### <span id="page-15-0"></span>2.1.2 Mekanismi formulaatiot

Konejärjestelmien mallinnukseen ja simulointiin on olemassa runsaasti mekanismiformulaatioita, jotka pääosin on kehitetty robotti ja automaatiojärjestelmien kehittämiseen. Mekanismiformulaatioista esitellään tässä yhteydessä muutamia konstuktiotekniikassa eniten käytettyjä formulaatioita, kuten Lagrangen menetelmä ja rajoiteyhtälömenetelmä.

#### Lagrangen menetelmä

Lagrangen menetelmässä mekanismien koordinaateille käytetään niiden suhteellisten koordinaattien muodostama vapausastejärjestelmää. Lagrangen menetelmän perusta on energialauseke. Etuina menetelmään on liikeyhtälöiden pieni määrä ja laskennan tehokkuus. Toisaalta menetelmä sopii huonosti automaattisen laskennan pohjaksi, koska liikeyhtälöiden luominen vaatii manuaalista työtä.

Puomiston liikeyhtälö voidaan ratkaista energialausekkeen avulla, joka on esitetty kaavassa (9).

$$
\tau = \frac{d}{dt} \frac{\partial L}{\partial \dot{q}_i} - \frac{\partial L}{\partial q_i} \tag{9}
$$

Missä  $\tau$  on nivelkulmiin vaikuttava momentti ja  $q_i$  on nivelen *i* nivelmuuttuja. *L* on ns. Lagrangenfunktio, joka esitetään kaavassa (10).

$$
L = K - P \tag{10}
$$

Missä *K* on koko järjestelmän liike-energia ja *P* on koko järjestelmän potentiaalienergia.

#### Järjestelmän liike-energia

Järjestelmän liike-energia voidaan laskea yksittäisten liikevarsien liike-energian summana *K*, joka on esitetty kaavassa (11).

$$
K = \sum_{i=1}^{n} K_i
$$
 [11]

missä *K<sup>i</sup>* on yksittäisen liikevarren *i* liike-energia, ja *n* on liikevarsien lukumäärä.

Yksittäisen liikevarren liike-energia *K<sup>i</sup>* lasketaan integroimalla liikevarren *i* yli differentiaalisten massa-alkion summa, joka on esitetty kaavassa (12).

$$
K_i = \int dK_i \tag{12}
$$

missä *dK<sup>i</sup>* on liikevarteen kiinnitetyn yksittäisen differentiaalisen massa-alkion liikeenergia liikevarteen *i* kiinnitetyssä pisteessä *<sup>i</sup> ri,* joka on pisteen paikkavektori.

Yksittäisen differentiaalisen massa-alkion liike-energian laskemiseksi tarvitaan massaalkion nopeus ja massa *dmi*.

Kun massa-alkion asema globaalikoordinaatistossa tunnetaan, voidaan nopeus selvittää derivoimalla asema, kuten kaavassa (13.)

$$
{}^{0}v_{i} = \t\t[13]
$$
  

$$
{}^{0}\dot{A}_{1} {}^{1}A_{2} ... {}^{i-1}A_{i} {}^{i}r_{i} + {}^{0}A_{1} {}^{1}\dot{A}_{2} ... {}^{i-1}A_{i} {}^{i}r_{i} + ... + {}^{0}A_{1} ... {}^{i-1}\dot{A}_{i} {}^{i}r_{i} + {}^{0}A_{i} {}^{i}r_{i}
$$

Koska piste *<sup>i</sup> r<sup>i</sup>* on aina kiinteä piste koordinaatistossa, on sen derivaatta oltava nolla, tämä on esitetty kaavassa (14.).

$$
{}^{i}\dot{\mathbf{r}}_{i} = 0 \tag{14}
$$

Tällöin differentiaalisen massa-alkion liikenopeus voidaan esittää kaavan (15) mukaisesti.

$$
{}^{0}v_{i} = \left(\sum_{j=1}^{i} \frac{\partial {}^{0}A_{i}}{\partial q_{j}} \dot{q}_{j}\right) {}^{i}r_{i}
$$
 [15]

Matriisi *Uij* kuvaa liikevarren *i* lokaalin koordinaatiston liikettä nivelen *q<sup>j</sup>* funktiona. Tämä on esitetty kaavassa (16).

$$
U_{ij} = \frac{\partial \, {}^0A_i}{\partial q_j} \tag{16}
$$

Osittaisderivaatan laskentaa helpottamaan löytyy kirjallisuudesta apumatriisi *Qi*, joka on nivelmekanismeille esitetty kaavan (17) mukaisesti.

$$
Q_i = \begin{bmatrix} 0 & -1 & 0 & 0 \\ 1 & 0 & 0 & 0 \\ 0 & 0 & 0 & 0 \\ 0 & 0 & 0 & 0 \end{bmatrix}
$$
 [17]

Tämän apumatriisin *Q<sup>i</sup>* avulla *Uij* saadaan kaavan (18) muotoon.

$$
U_{ij} = \begin{cases} \binom{0}{j-1} Q_j & j \le i \\ 0, & j > i \end{cases}
$$
 [18]

Apumatriisin *Q<sup>i</sup>* avulla voidaan saattaa myös differentiaalisen massa-alkion nopeus kaavan (19) muotoon.

$$
{}^{0}v_{i} = \left(\sum_{j=1}^{i} U_{ij} \dot{q}_{j}\right) {}^{i}r_{i}
$$
 [19]

Yksittäisen liikevarren *i* liike-energia määritellään kaavalla (20).

$$
K_i = \frac{1}{2} m_i v_i^2 \tag{20}
$$

Missä *m<sup>i</sup>* on kyseisen liikevarren massa ja *v<sup>i</sup>* on liikevarren massakeskipisteen nopeus globaalikoordinaatistossa. Derivoimalla tuota liikevarren liike-energian kaavaa massan suhteen, saamme yksittäisen differentiaalisen massa-alkion liike-energian, joka on esitetty kaavassa (21).

$$
dK_i = \frac{1}{2}(\dot{x}_i^2 + \dot{y}_i^2 + \dot{z}_i^2)dm = \frac{1}{2}Trace(v_iv_i^T)dm
$$
 [21]

Missä nopeustermit jakautuvat peruskoordinaatiston akseleiden suuntaisiksi nopeuksiksi ẋ,ẏ,ż.

Sijoittamalla kaavaan (21) edellä saatu differentiaalisen massa-alkion liikenopeus kaavasta (19) saadaan liike-energia kaavan (22) muotoon.

$$
dK_i = \frac{1}{2}Trace\left[\sum_{p=1}^i U_{ip} \dot{q}_p \, {}^{i}r_i \left(\sum_{r=1}^i U_{ir} \dot{q}_r \, {}^{i}r_i\right)^T\right] dm =
$$
\n
$$
\frac{1}{2}Trace\left[\sum_{p=1}^i \sum_{r=1}^i U_{ip} \left( {}^{i}r_i dm \, {}^{i}r_i^T\right) U_{ir}^T \dot{q}_p \dot{q}_r\right]
$$
\n
$$
(22)
$$

Liikevarren hitausvoimia voidaan kuvata pseudoinertiamatriisilla *Ji.* Liikevarren massaalkioiden sijaintia kuvataan peruskoordinaatiston akseleiden suunnassa *xi,yi,zi.*  Pseudoinertiamatriisi on esitetty kaavassa (23).

$$
J_{i} = \int i_{r_{i}} i_{r_{i}}^{T} = \begin{bmatrix} \int x_{i}^{2} dm & \int x_{i} y_{i} dm & \int x_{i} z_{i} dm & \int x_{i} dm \\ \int x_{i} y_{i} dm & \int y_{i}^{2} dm & \int y_{i} z_{i} dm & \int y_{i} dm \\ \int x_{i} z_{i} dm & \int y_{i} z_{i} dm & \int z_{i} dm & \int a_{m} \end{bmatrix}
$$
\n
$$
[23]
$$
\n
$$
\int x_{i} dm & \int y_{i} dm & \int z_{i} dm
$$

Tuomalla pseudoinertiamatriisi *J<sup>i</sup>* aikaisemmin saatuun liike-energian kaavaan (21) saadaan koko liikevarren kineettinen energia kaavan (24) muotoon.

$$
K_{i} = \int dK_{i} = \frac{1}{2} Trace \left[ \sum_{p=1}^{i} \sum_{r=1}^{i} U_{ip} J_{i} U_{ir}^{T} \dot{q}_{p} \dot{q}_{r} \right]
$$
 [24]

Sijoittamalla yksittäisen liikevarren liike-energian kaava (24) kaavaan (11), saadaan koko järjestelmän liike-energiaksi lauseke (25).

$$
K = \frac{1}{2} \sum_{i=1}^{n} Trace \left[ \sum_{p=1}^{i} \sum_{r=1}^{i} U_{ip} J_{i} U_{ir}^{T} \dot{q}_{p} \dot{q}_{r} \right] = \frac{1}{2} \sum_{i=1}^{n} \sum_{p=1}^{i} \sum_{r=1}^{i} [Trace(U_{ip} J_{i} U_{ir}^{T}) \dot{q}_{p} \dot{q}_{r}] \quad [25]
$$

#### Järjestelmän potentiaali energia

Järjestelmän kokonaispotentiaali energia on järjestelmään kuuluvien liikevarsien ja massojen potentiaalienergioiden summa. Tämä esitetään kaavassa (26).

$$
P = \sum_{i=1}^{n} P_i
$$
 [26]

Missä *P<sup>i</sup>* on yksittäisen liikevarren potentiaalienergia ja *n* on liikevarsien summa.

Yksittäisen liikevarren potentiaalienergia saadaan kaavan (27) mukaisesti.

$$
P_i = -m_i g^{T} {}^{0}r_i = -m_i g^{T} ({}^{0}A_i {}^{i}r_i)
$$
 [27]

missä *m<sup>i</sup>* on liikevarren massa, *g* on gravitaatiovoiman voimavektori ja *<sup>i</sup> r<sup>i</sup>* on liikevarren massakeskipisteen paikkavektori.

Tuomalla yksittäisen liikevarren potentiaalienergian lausekkeen kaavasta (27), ja sijoittamalla se kaavaan (26), saadaan kokonaispotentiaalienergialle lauseke (28).

$$
P = \sum_{i=1}^{n} -m_{i}g^{T}(\ ^{0}A_{i} \ ^{i}r_{i})
$$
 [28]

#### Liikeyhtälön ratkaiseminen

Mikäli sijoitamme saadun kokonaisliike-energian *K* kaavasta (25) sekä kokonaispotentiaalienergian *P* kaavasta (28) yhtälöön (10) saadaan Lagrangenfunktio muotoon.

$$
L = \frac{1}{2} \sum_{i=1}^{n} \sum_{j=1}^{i} \sum_{k=1}^{i} [Trace(U_{ij}J_i U_{ik}^T) \dot{q}_j \dot{q}_k] + \sum_{i=1}^{n} m_i g^T ({}^{0}A_i {}^{i}r_i) \qquad [29]
$$

sijoittamalla tämä kaava (29) Lagrangen menetelmän kaavaan (9) saadaan yksittäisen liikevarren nivelpisteen momentti, joka on esitetty kaavassa (30).

$$
\tau_i = \frac{d}{dt} \frac{\partial L}{\partial \dot{q}_i} - \frac{\partial L}{\partial q_i} = \tag{30}
$$

$$
\sum_{j=1}^{n} \sum_{k=1}^{j} Trace(U_{jk}U_{jl}U_{ji}^{T})\ddot{q}_{k} + \sum_{j=1}^{n} \sum_{k=1}^{j} \sum_{m=1}^{j} Trace(U_{jkm}U_{jl}U_{ji}^{T})\dot{q}_{k}\dot{q}_{m} - \sum_{j=1}^{n} m_{j}g^{T}U_{ji}^{T} \dot{q}_{j}
$$

Kirjallisuudesta löytyy tälle yhtälölle muoto, jossa apumatriiseilla *D* sekä apuvektoreilla *h* ja *c* luodaan yksinkertaisempi esitys tälle lausekkeelle. Tämä yksinkertaistettu esitys on esitetty kaavassa (31).

$$
\tau(t) = D(q(t))\ddot{q}(t) + h(q(t), \dot{q}(t)) + c(q(t))
$$
\n[31]

Matriisi *D* on nxn kokoinen apumatriisi, joka sisältää hitsausvoimat. Matriisin termit määritellään kaavan (32) mukaisesti.

$$
D_{ik} = \sum_{j=\max(i,k)}^{n} Trace(U_{jk}U_{jl}U_{ji}^{T}) \qquad i, k = 1,2,...,n
$$
 [32]

Coriolisvoima -ja keskipaikoisvoimavektori *h*:n termit määritellään kaavojen (33) mukaisesti.

$$
h_{i} = \sum_{k=1}^{n} \sum_{m=1}^{n} h_{ikm} \dot{q}_{k} \dot{q}_{m} \qquad i = 1, 2, ..., n
$$
 [33]

missä *hikm* määritellään kaavassa (34).

$$
h_{ikm} = \sum_{j=\max(i,k,m)}^{n} Trace(U_{jkm}J_{j}U_{ji}^{T}) \qquad i, k, m = 1,2,...,n
$$
 [34]

Gravitaatiovoimavektori *c*:n termit määritellään kaavan (35) mukaisesti.

$$
c_i = \sum_{j=1}^{n} (-m_j g^T U_{ji}^i{}^j r_j) \qquad i = 1, 2, ..., n
$$
 [35]

### Rajoiteyhtälöformulaatio

Rajoiteyhtälöformulaatiossa mekanismin liikkeet kuvataan mekanismin osien absoluuttisina koordinaatteina. Yhtälöitä syntyy Lagrangen menetelmään verrattuna moninkertainen määrä. Yhtälöt ovat kuitenkin varsin yksinkertaisia, ja siksi nopeita ratkaista. Menetelmän etuna on myös se, että liikeyhtälöiden generointi automaattisesti onnistuu vaivattomasti. Tästä syystä rajoiteyhtälöformulaatiota käytetään laajasti tietokoneohjelmistojen dynamiikan ratkaisijoiden pohjana.

Rajoiteyhtälöt muodostetaan hajottamalla mekanismijäsenet osiin nivelpisteistä, jotta voidaan jokaisesta jäsenestä erikseen luoda vapaakappalekuvat. Näiden vapaakappale kuvien avulla muodostetaan järjestelmän liikeyhtälöt käyttämällä mm. Newtonin liikeyhtälöitä. Vapaakappalekuvat esimerkki nivelmekanismista on esitetty *kuvassa 6*.

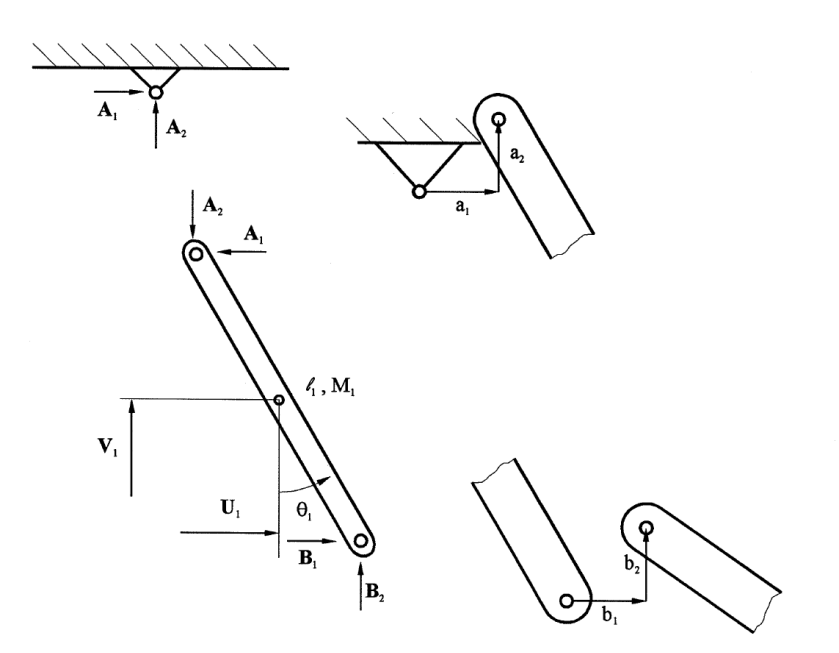

*Kuva 6. Vapaakappalekuviksi jaettu mekanismi. [11.]*

#### <span id="page-20-0"></span>2.2 Hydrauliikkajärjestelmän ja toimilaitteiden mallintaminen

Järjestelmän komponentteja mallinnettaessa tavoitteena on tuottaa mahdollisimman yksinkertainen malli, joka kuitenkin kuvaa komponentin dynamiikkaa riittävällä tarkkuudella. Sylintereissä vaikuttavat kitkavoimat ovat merkittäviä simulointituloksen kannalta, joten kitkavoimat on syytä ottaa malliin mukaan.

Mallintamisen lähtökohtana tehdään seuraavia oletuksia:

- ulkoisia vuotoja ei ole
- sisäiset vuodot oletetaan laminaarisiksi
- paine on jakautunut tasaisesti sylinterin kammioissa

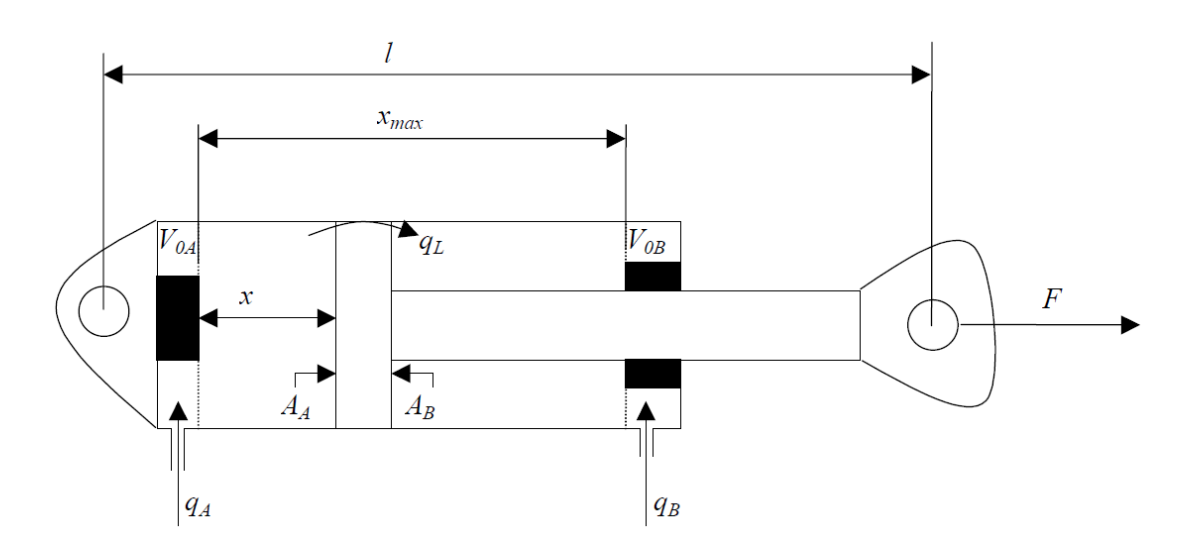

*Kuva 7. Sylinterimallin periaatekuva. [9.]*

Kaksitoimisessa sylinterissä on kaksi sylinterikammiota, joihin voidaan ohjata nestevirtauksia sylinterin päiden liittimistä. Sylinterin periaatekuva on esitetty *kuvassa 7*. Painekammiossa vallitseva paine aiheuttaa sylinterin männän alalle voiman. Sylinterin tuottama nettovoima saadaan kaavan (36) mukaan, kun huomioidaan molempien kammioiden tuottamavoima ja sylinterin kitkavoima.

$$
F = p_A A_A - p_B A_B - F_{\mu} \tag{36}
$$

missä *A<sup>A</sup>* ja *A<sup>B</sup>* ovat kammioiden paineen vaikutuksen alaisen männän pinta-alat, *p<sup>A</sup>* ja *p<sup>B</sup>* ovat kammioissa vallitsevat hydrauliikkapaineet, sekä *F<sup>µ</sup>* sylinterin kitkavoima.

Sylinterin kammion tilanyhtälö saadaan esitettyä paineen aikaderivaatan *ṗ* suhteen kaavan (37) mukaisesti.

$$
\dot{p} = \frac{B_{eff}}{V} \left( \sum q + \dot{V} \right) \tag{37}
$$

Missä *ṗ* on paineen aikaderivaatta, *V* on tilavuus, *Beff* on tilavuuden *V* tehollinen puristusmoduli ja *q* on tilavuusvirta.

Sylintereiden kammioiden *a* ja *b* tilavuudet saadaan kaavan (38) ja (39) mukaisesti.

$$
V_A = V_{0.A} + A_A x \tag{38}
$$

$$
V_B = V_{0,B} + A_B(x_{max} - x)
$$
 [39]

Missä *V<sup>A</sup>* ja *V<sup>B</sup>* ovat kammioiden tilavuudet, *V0.A* ja *V0.B* ovat sylinterin päihin jäävät hukkatilavuudet. *X* on sylinterin männän sijainti ja *xmax* on sylinterin maksimi iskunpituus.

Sylinterin sisäiset vuodot kammioiden välillä on oletettu laminaarisiksi, jolloin sisäiset vuodot esitetään kaavan (40) mukaisesti.

$$
q_L = K_L (p_A - p_B) \tag{40}
$$

Missä *q<sup>L</sup>* on vuotovirtaus kammioiden *a* ja *b* välillä, joka on siis riippuvainen kammiopaineista. *K<sup>L</sup>* on määritettävissä oleva parametri vuotovirtauksen suuruudesta. Usein voidaan olettaa *q<sup>L</sup>* = 0, eli sisäisiä vuotoja ei ole.

Sijoittamalla kaavat (38), (39), (40) kaavaan (37), saadaan kammioiden a ja b tilanyhtälöt muotoon (41) ja (42).

$$
\dot{p}_A = \frac{B_{eff.A}}{V_{0.A} + A_A x} (q_A - K_L (p_A - p_B) - A_A \dot{x})
$$
\n[41]

$$
\dot{p}_B = \frac{B_{eff,B}}{V_{0,B} + A_B(x_{max} - x)} (q_B + K_L(p_A - p_B) + A_B \dot{x})
$$
\n[42]

#### Sylinterin kitkavoiman mallintaminen

Sylinterin ja männän välisen kitkan mallintaminen on haastavaa. Kitkavoiman syntyminen on monimutkainen ilmiö, jonka syntymisperusteisiin sisältyy paljolti satunnaisuutta ja fysikaalisia tuntemattomia tekijöitä. Tästä syystä kitkamalli on aina karkea approksimaatio todellisesta tilanteesta, jolla pyritään kitkavoima mallintamaan riittävällä tarkkuudella. Kitkavoiman syntymiseen liittyviä fysikaalisia ilmiöitä ovat mm. lepokitka, liikekitka, stick-slip ilmiö (nykivä liike, joka ilmenee tietyillä nopeuksilla, lepokitkan ja liikekitkan rajamaastossa). Sylinteriin vaikuttavan kitkavoiman suuruuteen vaikuttaa lisäksi sylinteri kammioissa vallitseva paine (sylintereiden huulitiivisteet painuvat sylinteriseinämään paineen vaikutuksesta). Tutkimuksissa on havaittu kitkavoimalla olevan myös taajuus- ja aikariippuvuus, mm. männän pysähdyksissä olevella ajan pituudella on merkitystä kitkavoiman suuruuteen, kun voiteluominaisuudet muuttuvat huulitiivisteen alla.

Sylinterin kitkavoimaan eniten vaikuttava parametri on ehdottomasti männän liikenopeus, jonka perusteella sylinterissä vaikuttava kitkavoima mallinnetaan. Nolla nopeudella kitkavoima saa maksimiarvonsa, lepokitkan *FS*. Kun mäntään vaikuttavat voimat ylittävät lepokitkan, lähtee mäntä liikkeelle. Kun männän nopeus kasvaa, kitkavoima pienenee. Tietyllä nopeudella *v<sup>s</sup>* liikkuessaan kitkavoima saavuttaa minimiarvonsa, tätä voimaa kutsutaan Coulombin kitkaksi *FC*. Tämän jälkeen kitkavoima jälleen kasvaa vakiokulmakertoimella *bsyl*, jota kutsutaan viskoosikitkakertoimeksi. Tyypillinen kitkavoiman kuvaaja nopeuden funktiona on esitetty *kuvassa 8.*

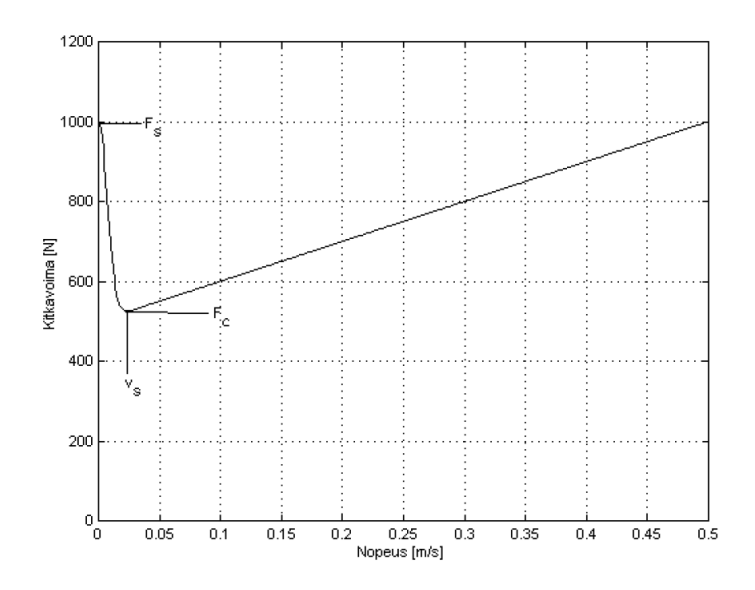

*Kuva 8. Kitkavoiman nopeusriippuvuus sylinterissä. [9.]*

Kirjallisuudesta löytyy paljon kitkamalleja käyttötarkoituksen ja kitkan luonteen perusteella. Sylintereiden kitkanmäärittämiseksi esitellään tähän tarkoitukseen riittävällä tarkkuudella sopiva ja paljon käytetty kitkamalli kaavassa (43).

$$
F_{\mu}(\dot{x}) = sgn(\dot{x})\big(F_{C} + (F_{S} - F_{C})e^{-(\dot{x}/v_{S})^{2}}\big) + b_{syl}\dot{x}
$$
\n[43]

Missä signum funktio *sgn,* kuvastaa kitkavoiman suuntaa, nopeuden suunnan mukaisesti. *Sgn* apufunktio on esitetty kaavassa (44).

$$
sgn(\dot{x}) = \begin{cases} 1, & \dot{x} \ge 0 \\ -1, & \dot{x} < 0 \end{cases}
$$
 [44]

Lisäksi kitkavoiman riippuvuutta sylinterikammioissa vallitsevaan paineeseen tarvitsee jollakin tavoin huomioida kitkamallissa. Männänvarren puoleisella kammiolla on kitkavoiman suuruuteen suurempi merkitys, koska tuon kammion paine painaa männän tiivisteen lisäksi myös männänvarren tiivistettä. Huomioimalla tämä kammiopaine riippuvuus saadaan kitkavoima kaavan (45) muotoon.

$$
F_{\mu}(\dot{x}, p_A, p_B) = \Psi(p_A, p_B) \times sgn(\dot{x}) \times (F_C + (F_S - F_C)e^{-(\dot{x}/v_s)^2}) + b_{syl}\dot{x}
$$
 [45]

Missä funktio *Ψ(pA,pB)* huomioi kammiopaineiden vaikutuksen kitkavoimaan. Tämän funktion arvioiminen ja selvittäminen kokeellisin mittauksen on haastavaa, joten usein funktiolle valitaan jokin esitysmuoto ja sitten pyritään valitsemaan muiden parametrien arvot siten, että kitkamallin tarkkuus on riittävän hyvä. Yksinkertaistetussa mallissa voidaan olettaa  $\Psi(p_A, p_B) = 1$ , mutta parempi tapa olisi huomioida kammiopaineiden vaikutus jotenkin. Yksi tapa esittää funktio on olettaa männänvarren puoleisen kammionpaineen vaikuttavan 2/3 kitkavoimaan ja männän puoleisen kammion vaikuttavan 1/3 kitkavoimaan. Tällainen funktio on esitetty kaavassa (46).

$$
\Psi(p_A, p_B) = 1 + \left(\frac{p_A}{3} + \frac{2p_B}{3}\right)p_{ref}
$$
 [46]

Missä *pref* on valittavissa oleva parametri, joka määrää kitkavoiman kasvunopeuden paineiden kasvaessa. Tällä mallilla ei ole mitään fysikaalista taustaa kitka voiman synnyn kanssa. Kokeellisesti on vain todettu, että malli kuvaa hyvin ainakin joidenkin sylintereiden kitkavoimaa.

Parametrien määrittämiseksi paras tapa olisi mitata kokeellisesti käytettävää sylinteriä eri tilanteissa ja määritellä mittauksien pohjalta sopivat parametrit, jotta kitkamalli kuvaisi parhaalla mahdollisella tavalla todellista tilannetta.

#### <span id="page-24-0"></span>2.3 Puomiston simulointi

Simuloitaessa puomiston dynaamista käyttäytymistä, suoritetaan aikaintegraali alkuarvotehtävänä. Laskennan lähtökohdaksi valitaan siis ensimmäiselle aika-askeleelle arvot, joidenka pohjalta ratkaistaan seuraavan aika-askeleen ratkaisu. Tämä ratkaisu siis sisältää kaikkien mallinnettujen differentiaaliyhtälöiden yhtäaikaisen ratkaisun. Aikaaskeleiden tulee olla riittävän pieniä, jotta simulointi on luotettavaa ja laskennan stabiilius säilyy.

#### Aikaintegraalimenetelmät

Aikaisemmissa on johdettu kenttäyhtälöt järjestelmän yksittäisten komponenttien toiminnalle. Nämä yhtälöt ovat ensimmäisen tai toisen kertaluvun tavallisia differentiaaliyhtälöitä. Näiden yhtälöiden yhtäaikaiseen ratkaisemiseen numeerisin menetelmin on vuosikymmenien aikana kehitetty lukuisia algoritmeja. Algoritmit voidaan periaatteen mukaisesti jakaa kolmeen eri ryhmään 1) ekstrapolointimenetelmät 2) implisiittiset iteroivat menetelmät 3) eksplisiittiset menetelmät.

**Ekstrapolointimenetelmät** hyödyntävät tulevan aika-askeleen ratkaisun ennustamiseksi ja korjaamiseksi useamman aikaisemman aika-askeleen pisteittäistä ratkaisuhistoriaa.

**Implisiittiset iteroivat menetelmät** tuottavat seuraavan aika-askeleen ratkaisun suorittamalla iteraatiokierroksia, kunnes haluttu tarkkuus on saavutettu.

**Eksplisiittiset menetelmät** tuottavat uuden aika-askeleen ratkaisun ainoastaan edellisen aika-askeleen ratkaisun pohjalta.

Konejärjestelmän yksittäisten komponenttien differentiaaliyhtälöt ovat matemaattisesti usein varsin hyvin käyttäytyviä ja voitaisiin ratkaista millä tahansa menetelmällä. Mutta kokonaista järjestelmää simuloitaessa mekanismijäsenten väliset liitokset sekä hydrauliikassa virtausilmiöt kuristuksen alueella tekevät kokonaistehtävästä jäykän. Matemaattisesti linearisoidun kokonaistehtävän kerroinmatriisi sisältää suuria ominaisarvoja suhteessa matriisin pienimpiin ominaisarvoihin.

Tästä syystä konejärjestelmien simuloinnissa on päädytty käyttämään implisiittisiä menetelmiä, joiden ehdoton etu on ratkaisujen stabiilius pitkiä simulointi jaksoja ratkaistaessa. Nämä menetelmät ovat varsin raskaita, koska yhden aika-askeleen ratkaisemiseksi tulee varsin paljon laskentavaiheita laskennan iteratiivisen luonteen johdosta.

# <span id="page-26-0"></span>3 LASKENTAMALLIN KÄYTÖN ESIMERKKI

Diplomityössä on luotu Mathcad-ohjelmistolla laskentamalli luvun 2. teorian pohjalta kuvaamaan puomiston dynaamista käyttäytymistä. Laskentamalli on esitetty kokonaisuudessaan diplomityön liitteessä (1).

Laskennan pääpiirteitä ovat:

- Denavit- Hartenberg formulaatio puomin kinematiikan määrittämiseksi
- Lagrangen menetelmä puomiston liikeyhtälöiden määrittämiseksi
- rajoiteyhtälöformulaatio tukipisteiden kuormituksien määrittämiseksi
- vektorialgebran käyttö sylintereiden kinematiikan määrittämiseksi
- vektorialgebran käyttö koiranluumekanismin kinematiikan määrittämiseksi
- hydrauliikkasylintereiden tilayhtälöiden määrittäminen
- hydrauliikkasylintereiden kitkamallin määrittäminen
- lähtöarvojen määrittäminen
- ulkoisen kuormituksen määrittäminen
- laskennan suorittamiseen liittyvien parametrien määrittäminen
- numeerinen aikaintegraalilaskenta yhtälöryhmän ratkaisemiseksi

#### <span id="page-26-1"></span>3.1 Käyttöliittymä

Laskentamallin käyttöä helpottamaan on luotu käyttöliittymä, joka toimii kohdeyrityksen omassa 3D-suunnitteluohjelmistossa. Tämän käyttäminen on huomattavasti yksinkertaisempaa ja visuaalisempaa kuin pelkän Mathcad-laskentapohjan käyttäminen syöttämällä arvoja matriiseihin. Käyttöliittymän avulla suunnittelija saa visuaalisen kokemuksen puomin liikkeistä. Suunnittelija voi liikutella puomia helposti haluamaansa asentoon, tarkastella puomin ulottumaa ja puomin liikkeitä. Suunnittelija kykenee 3Dsuunnitteluohjelmistossa helposti muuttamaan puomin geometriaa, kuten sylintereiden korvakkeiden sijaintia. Käyttöliittymä perustuu PTC Creo-ohjelmistossa tuotettuun skeletonmalli, joka on täysin määritelty parametreilla. *Kuvassa 9* on esitetty skeletonmalli ohjelmistossa. Creo-Mathcad-linkin avulla parametrit kyetään tuomaan Mathcadohjelmistoon helposti ja vaivattomasti.

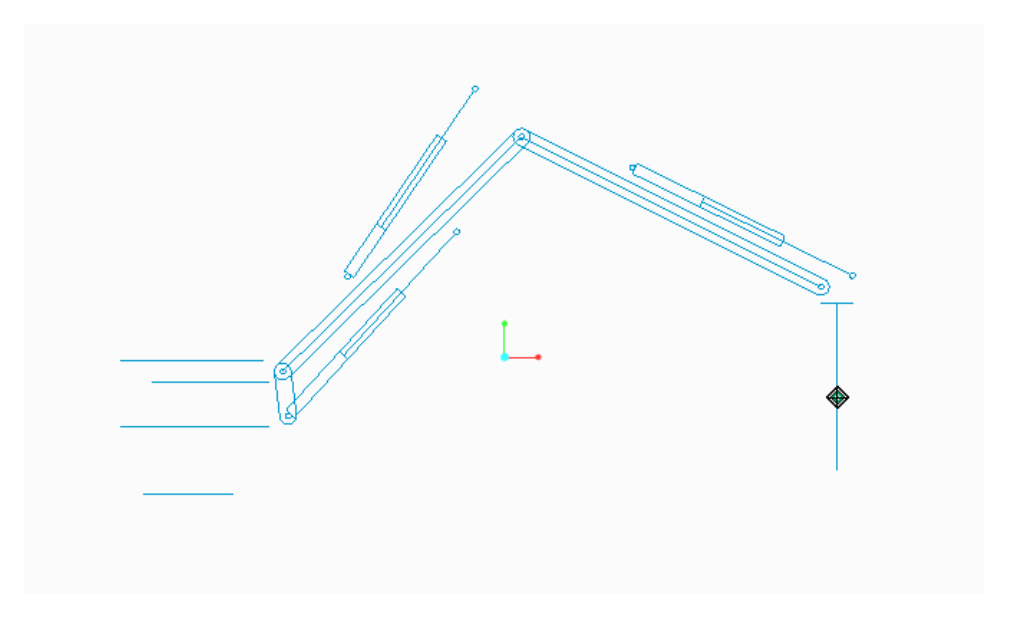

*Kuva 9. Skeleton malli Creo ohjelmistossa.*

Laskentamalliin on suunnittelijan apuvälineeksi tehty myös worst case tilanteiden ratkaisija, jonka etsintä alueen saa käyttäjä itse valita. Ratkaisija luo mittauspisteverkon, alueesta, jonka käyttäjä on määrittänyt. Käyttäjä saa myös valita mittauspisteiden välisen etäisyyden eli mittausresoluution. Ratkaisija laskee käänteisen kinematiikan avulla näissä mittauspisteissä puomin asennon, sylintereillä tuotetun maksimivoiman ja puomiin aiheutuvat kuormitukset. Lopuksi ratkaisija etsii näistä mittauspisteistä ne pisteet, joissa esiintyy maksimikuormitus. *Kuvassa 10* on esitetty visuaalinen kuva puomista, jossa punaisin pistein on merkitty mittauspisteverkko, josta laskentamalli etsii worst case tilanteita.

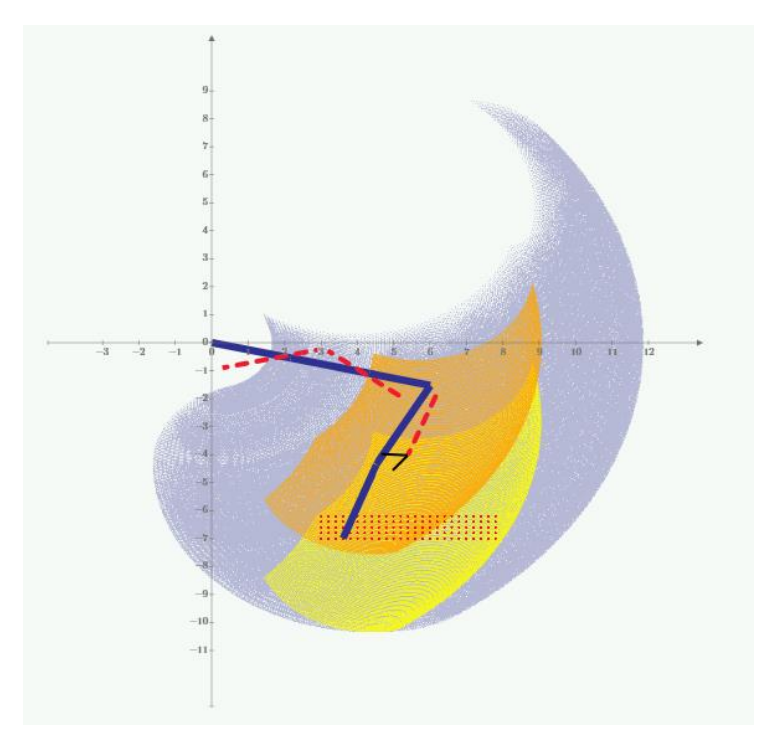

*Kuva 10. Puomin ulottuma alueet ja worstcase mitta-alue*

#### <span id="page-28-0"></span>3.2 Laskentamallin kalibrointi

Tässä yhteydessä laskentamallin kalibroinnilla tarkoitetaan laskennassa käytettävien muuttujien arvojen määrittämistä, siten että laskennan tulokset vastaisivat mahdollisimman hyvin mittauksissa saatuja tuloksia. Laskentamallin parametreista lähinnä sylintereiden kitkaan ja vasaran tuottamaan herätteeseen liittyviä parametreja ovat tuntemattomia. Talvivaaran mittausten pohjalta pyrittiin laskentamallin antamia tuloksia tarkentamaan mm. sylinterinkitkamallin osalta, jotta tulokset vastaisivat mahdollisimman hyvin mitattuja arvoja.

#### <span id="page-28-1"></span>3.3 Simuloinnin suorittaminen

Laskentamalliin syötettiin parametrit, jotka vastasivat Talvivaaran kaivoksella sijaitsevan rikotuspuomistoa lähtöarvoiltaan. Puomiston asento (puomikulmat) määriteltiin samoiksi, kuin Talvivaaran mittauksissa valikoituneesta yksittäisen kivenlohkareen rikotustilanteessa. Rikotustilanteen simulointiin käytettiin laskentamalliin tuotavaa ulkoista voimaa, joka määriteltiin kohdistuvaksi vasaran kärkeen. Tämä malliin tuotu ulkoinen voima on toisin sanoen sama kuin vasaran kärkeen kohdistuva tukivoima. Ennen simulointia ratkaistiin sylintereillä tuotettu vasaran kärkeen kohdistuva mahdollisimman suuri voima alaspäin. Simulointi tilanteita suoritettiin kaksi kappaletta (case1 ja case2). Ensimmäisen simuloinnin (case 1) alkutilanteena (ajan hetkellä t=0) käytettiin tukivoimalle tämän maksimivoiman vastavoimaa. Ajan hetkellä  $t=t_2$  tukivoima poistui, eli muutettiin arvoltaan nollaksi. Tässä simulointi esimerkissä on pyritty simuloimaan tilannetta, jossa vasaralla painetaan kiveä ja kivi rikkoutuu siten, että kiven tuottama tuki katoaa alta täysin. Tällainen tilanne on mahdollista juuri murskan tai säleikön päällä suoritettavassa rikotustilanteessa eli siellä mihin laite on suunniteltu käytettäväksi. Simuloinnissa (case1) järjestelmään tuotu ulkoinen voima on esitetty kokonaisuudessaan *kuvassa 11*.

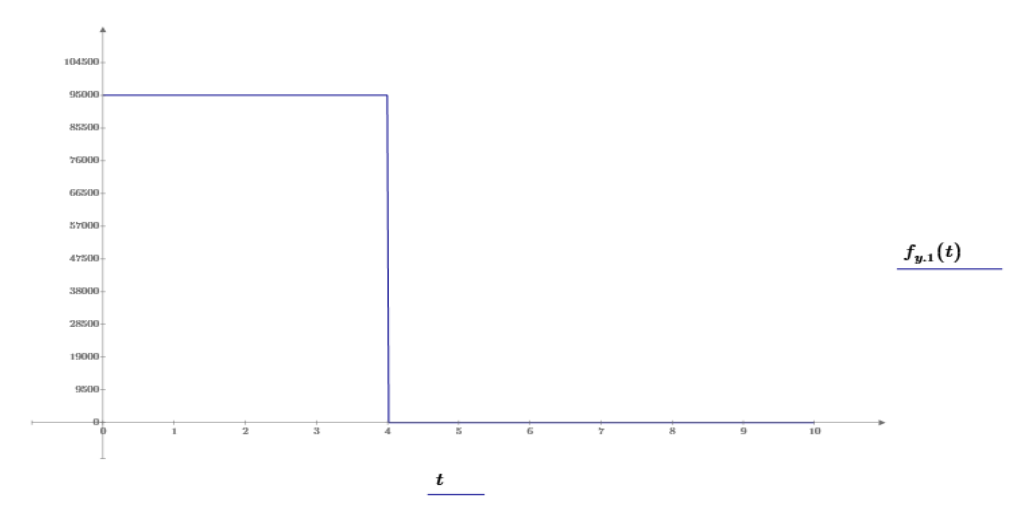

*Kuva 11. Ulkoinen tukivoima vasaran kärkeen (case1)*

Toisessa simulointitapauksessa (case2) järjestelmään tuotiin alkutilanteessa (ajan hetkellä  $t=0$ ) sama tukivoima kuin edellisessä tapauksessa. Ajan hetkellä  $t=t_1$  käynnistettiin vasara, jolloin tukivoimaan lisättiin vasaran tuottaman herätteen vastavoima. Käytettyä vasaran tuottamaa iskuherätettä on esitetty *kuvassa 12*. Tässä simuloinnissa on tutkittu vasaroinnin vaikutusta puomeihin.

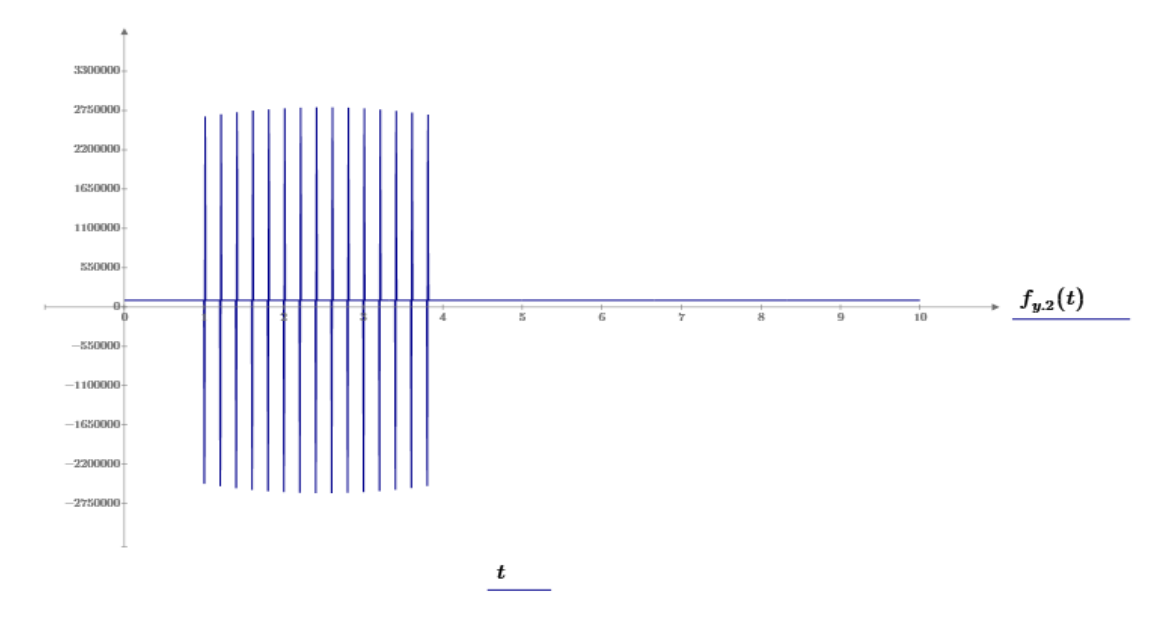

*Kuva 12. Ulkoinen tukivoima vasaran kärkeen (case2)*

Simulointi suoritettiin käyttämällä alkuarvo tehtävänä suoritettavaa aikaintegraalilaskentaa, jossa lasketaan seuraavalle aika-askeleelle arvot käyttäen edellisen aika-askeleen arvoja.

#### <span id="page-29-0"></span>3.4 Simuloinnin tulokset

Simuloinnin tuloksena saadaan paljon tietoa puomiston dynaamisesta liikkeestä. Tulokset saadaan ajan muuttujana (aika *t* kuvaajien x-akselina). Liike kuvataan puomien välisten puomikulmien arvona ajan *t* hetkellä. Lisäksi näiden puomikulmien aikaderivaatat eli kulmanopeudet ja kulmakiihtyvyydet saadaan simuloinnin tuloksena. Aikaintegraalilaskennan tuloksena saadaan myös sylinterikammioiden paineet ja sylintereiden tiivisteiden venymät ajan hetkellä *t*. Näistä simulointituloksista voidaan vielä johtaa sylinterivoimat, sylintereiden kitkavoimat, nivelpisteiden tukireaktiot, sekä perustuksiin aiheutuneet kuormitukset. Simuloinnin kaikki tulokset on esitetty kokonaisuudessaan diplomityön liitteessä (1).

## Hydrauliikkasylintereiden paineet

Simuloinnin tuloksena saadut hydrauliikkasylintereiden kammiopaineet on kuvattu ajan *t* muuttujana *kuvissa 13* (nostosylinterin paineet), *kuvassa 14* (taittosylinterin paineet) ja *kuvassa 15* (vasarasylinterin paineet).

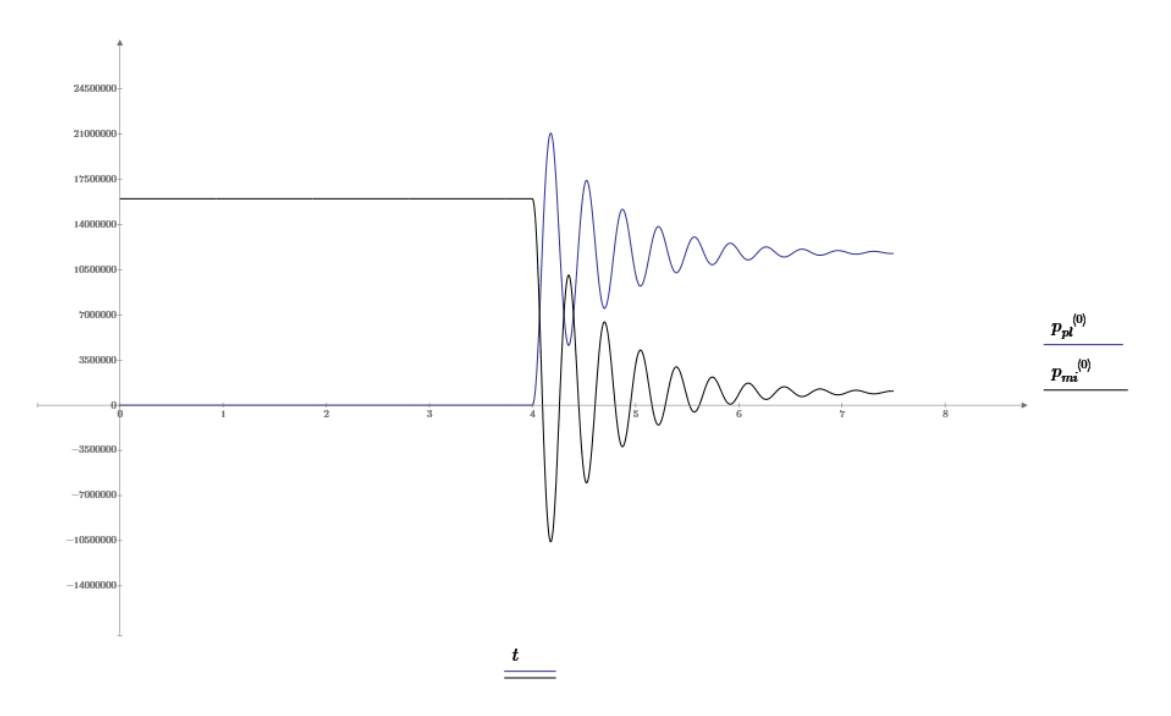

*Kuva 13. Nostosylinterin kammiopaineet. (pluskammio on sininen, miinuskammio musta)*

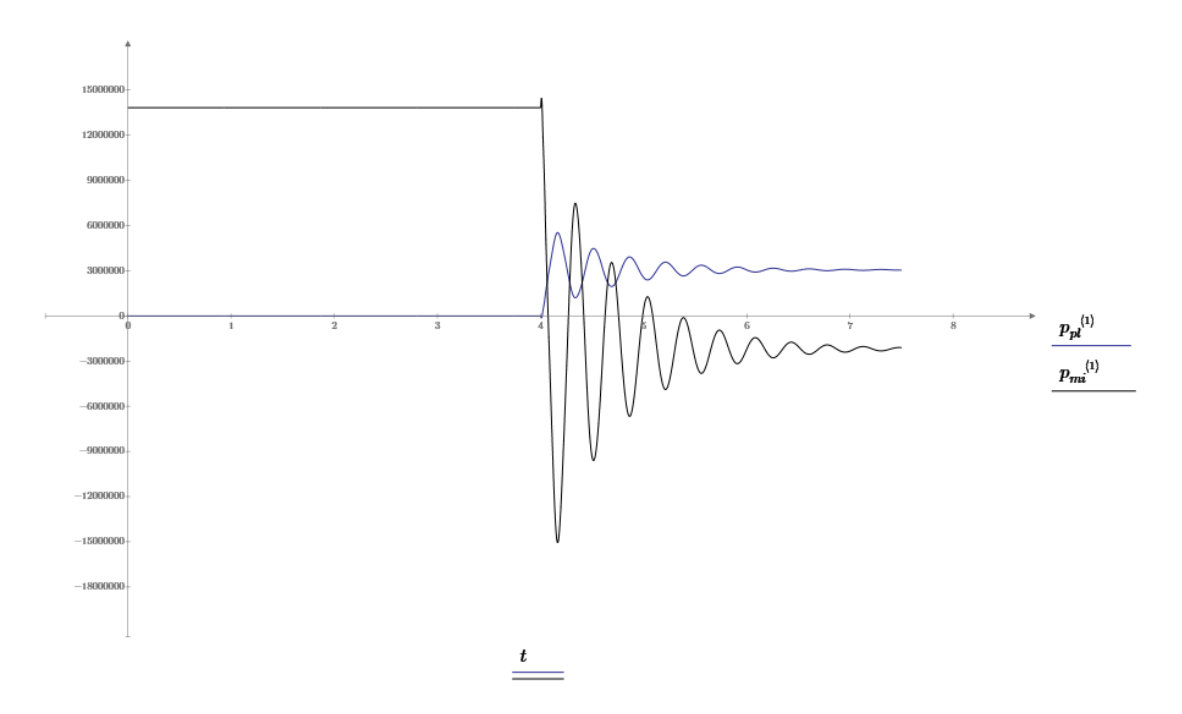

*Kuva 14. Taittosylinterin kammiopaineet. (pluskammio on sininen, miinuskammio musta)*

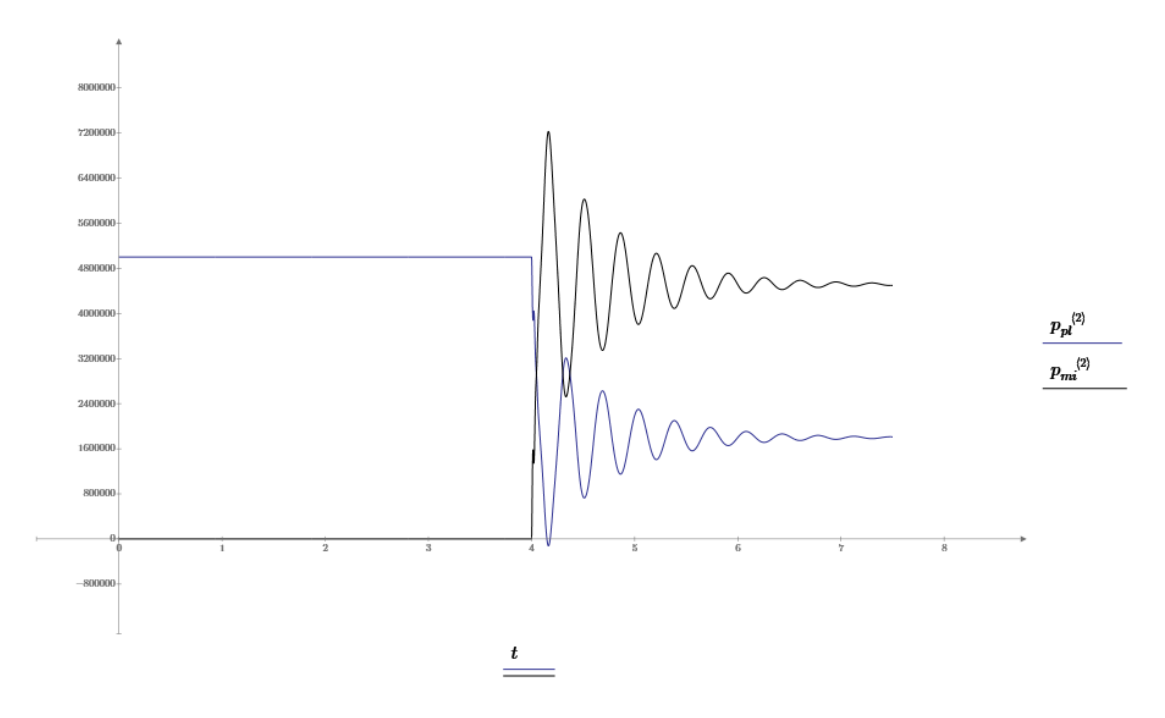

*Kuva 15. Vasarasylinterin kammiopaineet. (pluskammio on sininen, miinuskammio musta)*

Simuloinnin tulokset tarkistettiin suorittamalla staattinen laskenta yksittäisissä puomin asennoissa. Näissä tarkastuslaskennoissa staattinen kuormitustilanne luotiin tuottamalla sylintereillä sylinterivoimia kiinnityskorvakkeisiin sekä asettamalla vasaran kärkeen tukivoima, joka pitää mekanismin paikoillaan. Puomien osien massojen vaikutus huomioitiin myös tarkastuslaskennassa.

#### Pedestaaliin ja perustuksiin syntyvät jännitykset

Laskentamalli itsessään ei ota kantaa laitteen komponenttien geometriaan, vaan keskittyy näiden osalta vain kiinnitys- ja nivelpisteiden sijantiin. Tästä syystä laskentapohja ei itsessään kykene ratkaisemaan laitteessa syntyviä jännitysarvoja vaan ne tarvitsee ratkaista erikseen muulla tapaa. Tällöin kokeellisesti mitattuja venymäliuska-arvoja pystytään vertailemaan laskentapohjan tuloksiin suorittamalla pedestaalille ja perustuksille fem-analyysi, jonka tuloksena saatavia jännitysarvoja pystytään vertaamaan kokeellisesti mittattuihin jännityksiin. Fem-laskennassa kuormituksina käytettiin laskentapohjan antamia kuormitusarvoja (sylinterivoima ja nostopuomin nivelen tukireaktiot). Venymäliuskamittauksissa mitataan venymää liuskan suunnassa, tästä johtuen, myös fem-laskennassa kiinnostavat venymäliuskan suuntaiset jännitykset liuskojen asennuspisteissä.

#### Pedestaalin fem-analyysi

Pedestaalille suoritettiin fem-analyysi käyttämällä PTC Creo 3D-ohjelmistoa. Ennen analyysin suorittamista 3D-mallia muokattiin fem-laskennalle sopivaksi siten, ettei muutoksilla ole merkitystä tutkittavien alueiden (venymäliuskojen asennuspaikkojen) jännityksiin. Mallista poistettiin mm. kaikki ylimääräiset reiät, mallissa esiintyvät raot ja hitsirailot. Venymäliuskat asennettiin alueelle, joissa valmistuksessa on käytetty homogeenista teräslevyä, eikä alueilla ole hitsisaumoja. Alueet on valittu siten, ettei jännitysjakaumassa ole suuria jännityskeskittymiä, vaan jännitykset kulkevat rakenteiden läpi hyvin tasaisesti. Tästä syystä fem-analyysissä ei nähty tarvetta verkon tihentämiselle mittausalueiden läheisyydessä. *Kuvassa 16* on esitetty fem-analyyseissä käytettävä verkko.

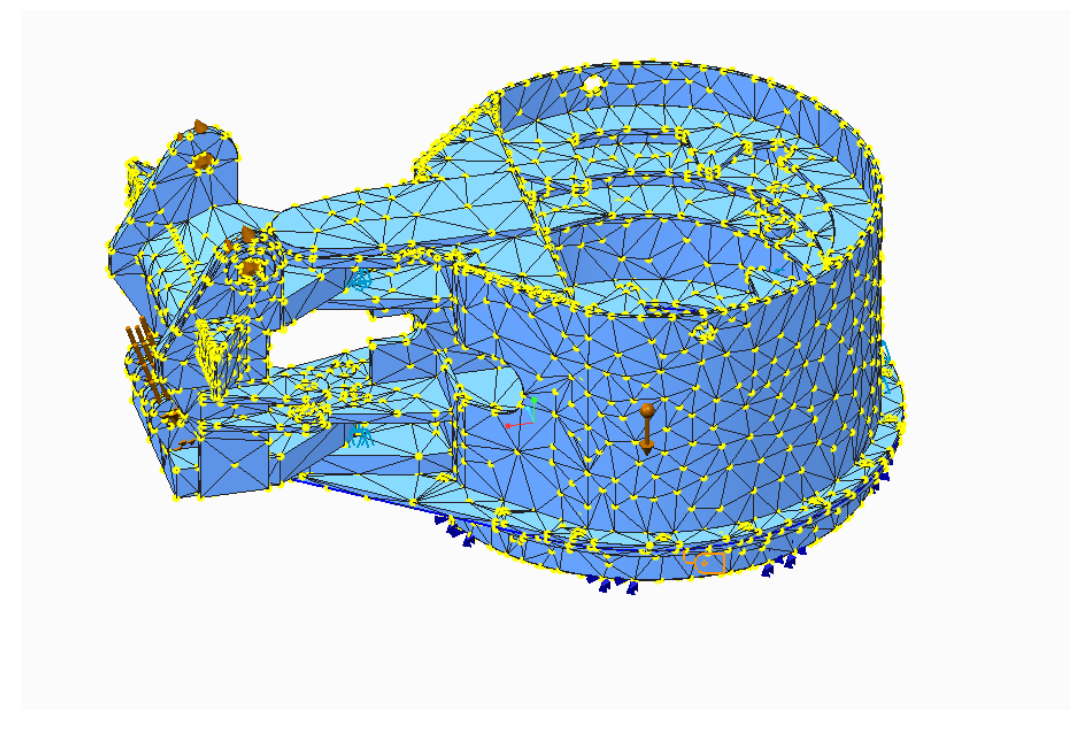

*Kuva 16. Fem-analyysissä käytetty verkko.*

3D-malliin määriteltiin mittauspisteet samoihin paikkoihin kuin venymäliuska-anturit olivat asennettuna. Näistä mittauspisteistä fem-laskennalla laskettiin juuri venymäliuskan asennussuunnan suuntaisia jännityksiä. Venymäliuskojen asennussuunnat olivat etukäteen ajateltu maksimijännitysvektoreiden suuntaisiksi. *Kuvassa 17* on esitetty femlaskennalla saatujen maksimijännitysvektoreiden suunnat nostopuomin ylemmässä kiinnityskorvakkeessa.

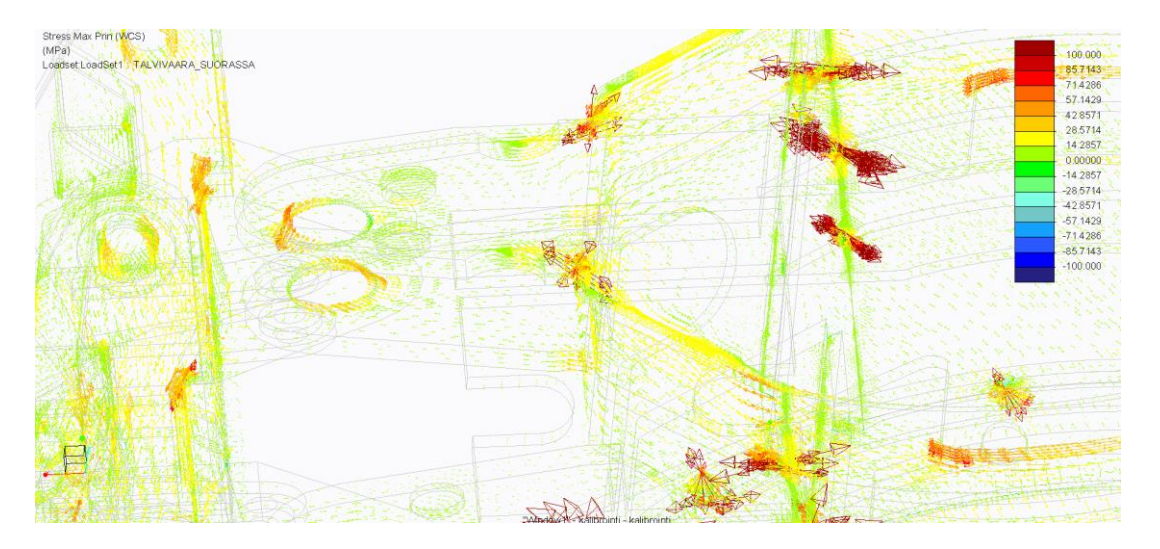

*Kuva 17. Fem-analyysilla lasketut maksimijännitysten suunnat ylemmässä kiinnityskorvassa.*

Ensimmäinen fem-analyysi suoritettiin kuormituksilla, jotka vastasivat mittauksen kalibrointiaseman kuormituksia. Tässä asennossa pedestaaliin kohdistuneet kuormitukset syntyivät vain puomin massojen aiheuttamista kuormituksista. Kalibrointiasemasta on kerrottu tarkemmin *luvussa 4.4*, puomi kalbrointiasemassa *kuvassa 31*. Toinen femanalyysi suoritettiin laskentamallista saaduilla maksimi kuormituksilla (kiven rikkoutuminen vasaran alta). Näiden kahden fem-analyysin jännitysarvojen erotus laskettiin, jotta laskennallisten tulosten vertaileminen kokeellisesti mitattuihin vertailujännityksiin onnistuisi. Tällä tavoin tehtiin myös fem-analyysi staattiselle tilanteelle, jotta pystyttiin todentamaan mittauslaitteiden ja antureiden toimivuus. *Kuvassa 18* on esitetty pedestaalin von-Mises jännitykset kalibrointiaseman kuormalle.

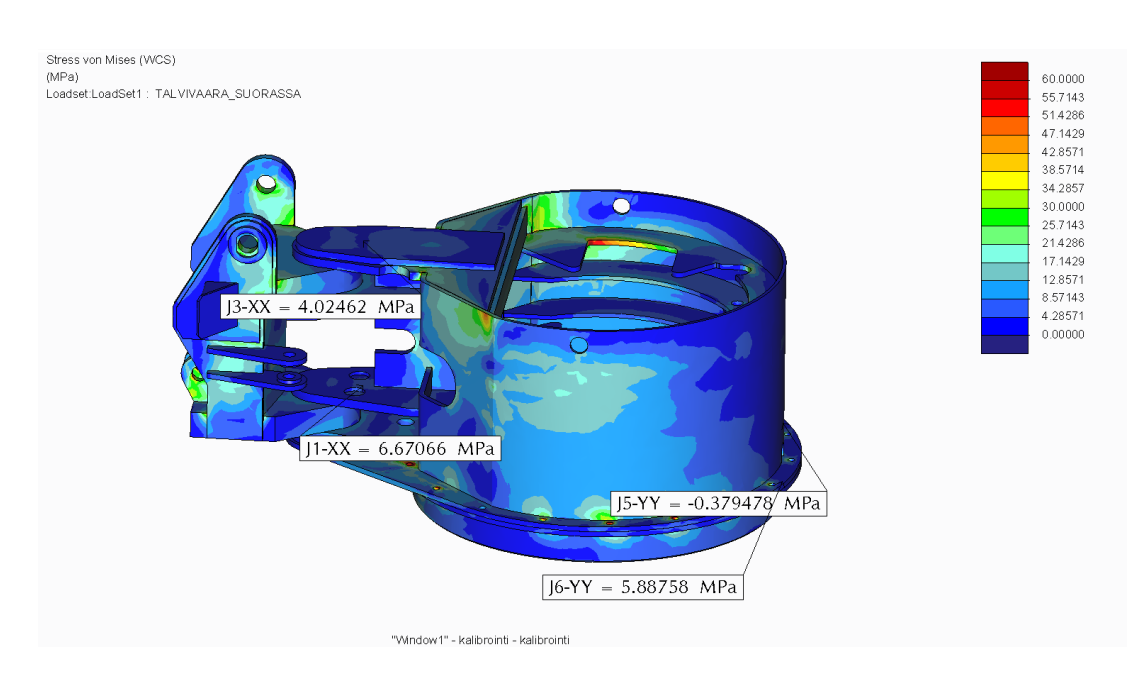

*Kuva 18. Von-Mises jännitykset ja mittauspisteiden mittaussuuntaiset jännitykset*

## <span id="page-34-0"></span>4 PUOMISTON MITTAUS

Jotta laskentapohjan käyttö ei jäisi vain teorian varaan, on diplomityössä päädytty toteuttamaan kokeellinen mittaus todellisessa käytössä olevalle puomistolle. Mittaukset on suoritettu Talvivaaran kaivoksella Sotkamossa 18.- 20.8.2016. Saatuja mittaustuloksia verrataan laskentapohjan antamiin tuloksiin, jotta laskentapohjan todenmukaisuudesta saadaan käsitys ja mallinnuksessa tehtyjen olettamuksien aiheuttamaa virhettä pystytään arvioimaan. Mitattavat suureet ja mittauspisteet on ennen mittauksia valittu siten, että ne palvelisivat parhaiten laskentamallin tulosten tarkastamista.

## <span id="page-34-1"></span>4.1 Mitattavat suureet

Mittaustapahtuman aikana on mitattu samanaikaisesti seuraavia suureita:

- puomien väliset kulmat (videokamerakuvan perusteella)
- perustuksiin ja pedestaaliin kohdistuvat paikalliset venymät venymäliuskamittauksella
- pedestaalin ylä- ja alakiinnityskorviin (kääntökappaleen) kohdistuvat paikalliset venymät venymäliuskamittauksella
- x,y,z- akseleiden suuntaiset kiihtyvyysarvot paikallisesti puomin nivelpisteissä
- hydraulijärjestelmän painetasot nostosylintereiden letkuissa

Puomien väliset kulmat on mittauksissa määritelty visuaalisesti videokamerakuvan perusteella, koska aikataulun ja resurssejen puitteissa ei ollut mahdollista tuottaa tarkempaa asentomittausta. Videokamerakuva helpottaa myös tulosten analysointia toimien mittauspäiväkirjana, jolloin videolta voidaan jälkikäteen tarkistaa mitä mittauksessa on todellisuudessa tapahtunut.

## <span id="page-34-2"></span>4.2 Mittauslaitteisto

#### Venymäliuskat ja mittauslaite

Mittauksissa käytettiin Imc cronos- vahvistinta, joka on sopiva kenttäolosuhteissa tehtäville mittauksille.

Mittauslaitteiston osat (venymäliuskamittaus):

- Imc Cronos mittalaite
- Imc ACC/DSUB-UNI2 liittimet
- IBM T42 kannettava tietokone
- Venymäliuskat Kyowa KFG-5-120-C1-11L3M3R
- Venymäliuska liima CC-33A

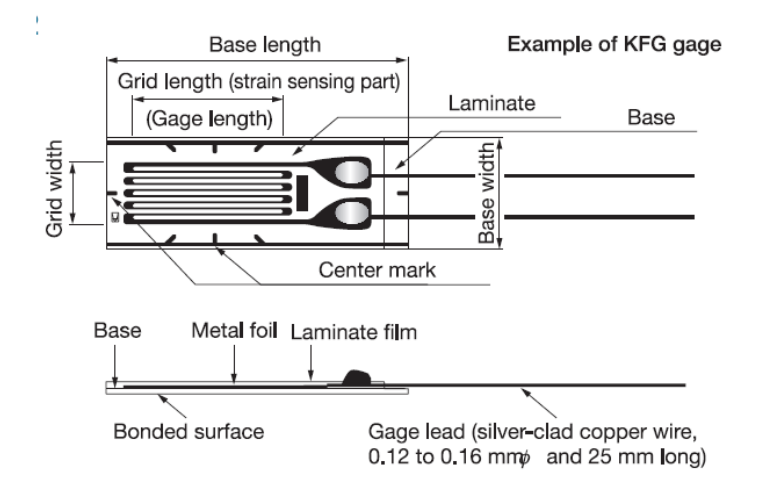

*Kuva 19. Venymäliuskan rakenne. [12.]*

Venymäliuskan toiminta perustuu langan muodonmuutoksesta aiheutuvan langan resistanssin muutokseen. *Kuvassa 12* on esitetty venymäliuskan rakenne. Tämän avulla kyetään mittamaan rakenteissa syntyviä venymiä, joista saadaan laskettua materiaalissa esiintyvät jännitykset.

Langan resistanssi *Rvl* on esitetty kaavassa (47).

$$
R_{vl} = \frac{\rho_{vl} l_{vl}}{A_{vl}} \tag{47}
$$

missä  $\rho$ *vl* on langan materiaalin ominaisresistanssi, *lvl* on langan pituus ja  $A$ <sup>*vl*</sup> on langan poikkipinta-ala.

#### Kiihtyvyysmittaus

Mittauksissa on käytettiin langatonta, täysin itsenäisesti toimivaa dataloggeria, jolla kyetään mittaamaan kiihtyvyyksiä ja rakenteessa aiheutunutta värinää x,y,z-akselin suuntaan. Kiihtyvyysanturi on kooltaan pieni ja kevyt, joten kiinnitys onnistuu ruuvikiinnityksellä tai magneetilla. *Kuvassa 12* on esitetty mittauksissa käytetty mittauslaite.

Mittauslaitteiston osat (kiihtyvyysmittaus):

- Vibration senty +/- 200G dataplogger
- Usb johto
- Lenovo ThinkPad W541 kannettava tietokone
- Vibration Sentry Manager ohjelmisto

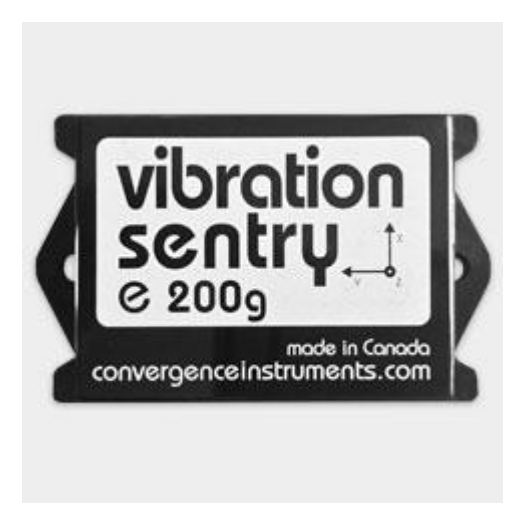

*Kuva 20. Mittauksissa käytettävä itsenäinen dataloggeri.*

Kiihtyvyysanturin toiminta perustuu mikrokomponentin (MEMS = Micro Electro Mechanical Systems) tuottamaan sähkösignaaliin kiihtyvyyden suhteen. Mittausalue käytettävässä dataloggerissa on +/- 200g ja näytteenotto taajuus säädettävissä 10mHz – 1.6kHz.

## Hydraulipaine mittauslaitteet

Hydrauliikkapaineiden mittauksissa on käytetty kokonaisuudessaan Rambooms Oy:n omistamaa mittauslaitteistoa. Laitteisto on kompaktin kokoinen kenttälaite, jonka yhteydessä käytettiin älykkäitä ISDS antureita. *Kuvassa 13* on esitetty paineenmittauksissa käytetty laitteisto.

Mittauslaitteiston osat (hydrauliikkapainemittaus):

- Hydrotechnik Multi system 5060 mittauslaite
- Hydrotechnik HT-PD ISDS paineanturit 3403-15-C3.33, mitta-alue 0-400bar
- Hydrotehcnik ISDS johtimet
- Lenovo ThinkPad W541 kannettava tietokone
- Usb johto
- Hydrocom ohjelmisto

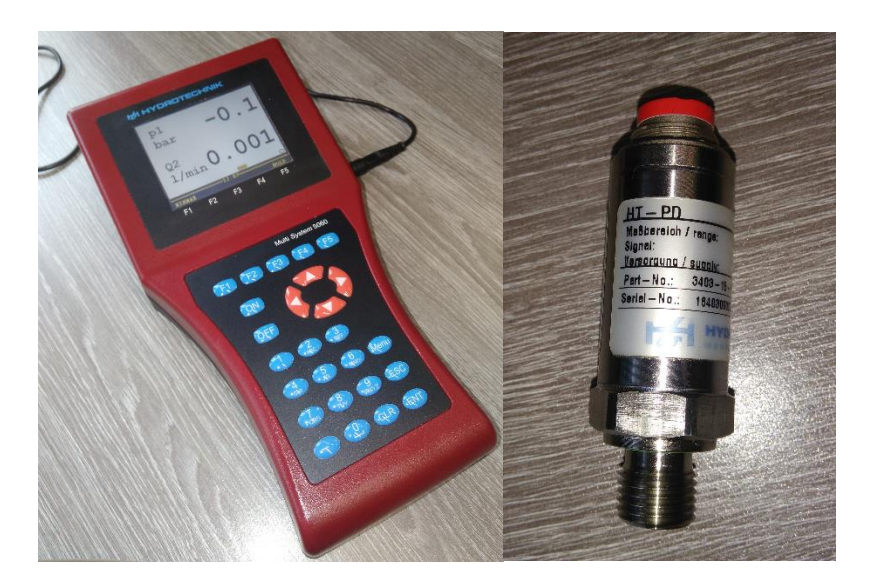

*Kuva 21. Hydrauliikkajärjestelmän mittauslaitteisto. Oikealla paineanturi, vasemmalla mittauslaite.*

## <span id="page-37-0"></span>4.3 Mittauspisteet

Mittauspisteiden valinnalla on suuri merkitys siihen, että mittauksista saadut tulokset palvelevat käyttötarkoitusta ja mittaustuloksia pystytään hyödyntämään mahdollisimman hyvin tulosten analysointivaiheessa. Tämä pidettiin mielessä mittauspisteitä valittaessa huomioiden kuitenkin käytännön rajoitukset mittauspisteiden suhteen. Rajoittavia tekijöitä olivat aikataulu, asennusmahdollisuudet ja laitteiden ja johtojen suojaus. Venymäliuska- ja painemittauksen tulosten haluttiin antavan tietoa puomiston pedestaaliin kohdistamista kuormituksista. Tästä syystä painemittaus suoritettiin nostosylinterille. Nostosylinteristä mitattiin plus- ja miinuskammioiden paineet. Tätä tukemaan mitattiin lisäksi pedestaalin molemmista tukikorvista venymiä. Näiden mittausten pohjalta saatiin hyvä kuva puomin aiheuttamista kuormituksista pedestaaliin. Lisäksi mielenkiinnon kohteena olivat perustuksiin siirtyvät kuormitukset, joten pedestaalin takaosasta ja vastaavasta kohdasta perustuksesta mitattiin venymiä. Kiihtyvyysmittaus suoritettiin havainnoimaan vasaran iskuherätteen tuottamaa vaikutusta puomille vasaran läheisyydessä. Vasaran iskun vaikutus perustusten maksimijännityksiin oletettiin pieneksi.

*Kuvassa 22* on määritelty mittauspisteet, johon päätettiin asentamaan mittausantureita.

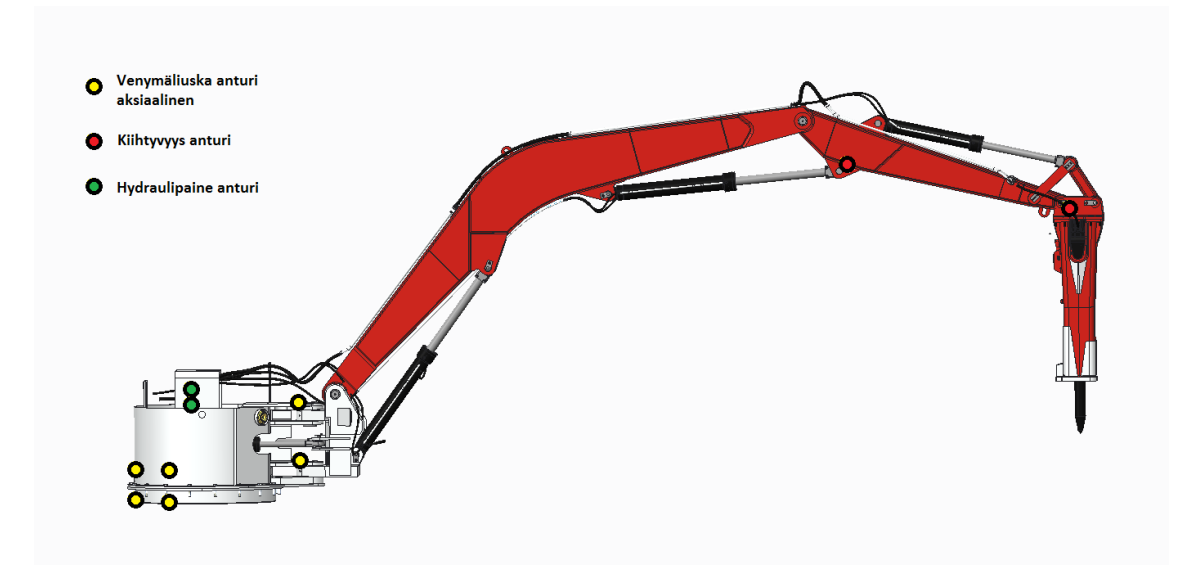

*Kuva 22. Mittausantureiden sijoittuminen mitattavassa puomistossa.*

Käytettävät kiihtyvyys anturit ovat mahdollista asentaa teräkseen magneeteilla tai ruuvi kiinnityksellä. Kiihtyvyydet oletetaan kuitenkin niin suuriksi, ettei magneetti kiinnitykseen luoteta. Tätä varten kiinnitykseen valmistetaan tähän suunniteltu teräslevy. *Kuvassa 23* on esitetty 3D-malli kiinnityslevystä ja kiihtyvyysanturista.

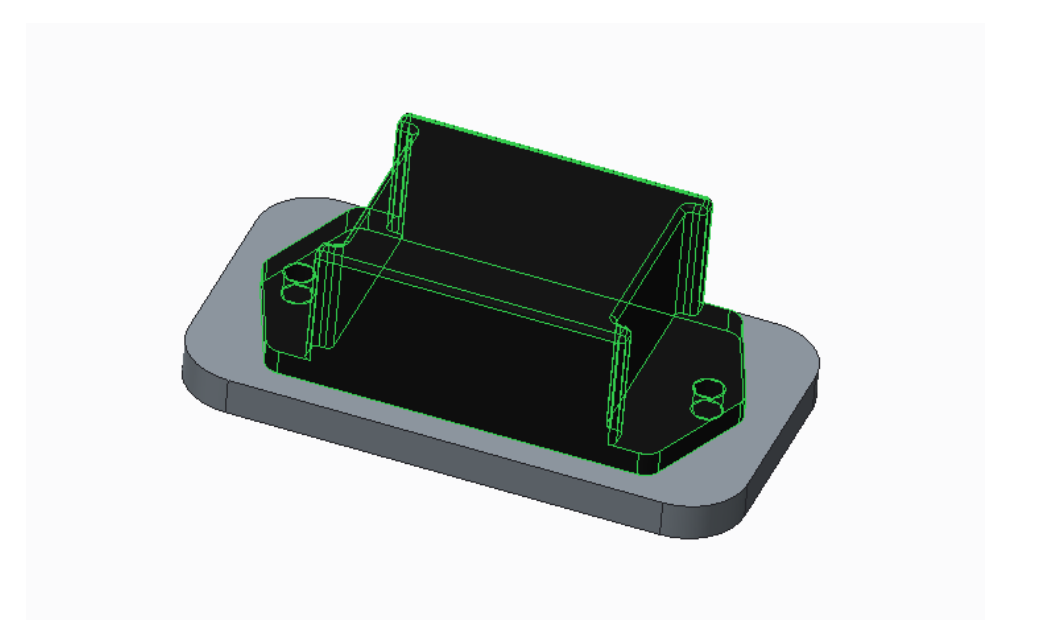

*Kuva 23. Hitsaamalla asennettava kiinnityslevy ja kiinnitysanturi.*

Kiinnityslevyt kiinnitetään puomiin hitsaamalla, jolloin myös kiinnityslevyssä syntyvät värähtelyt jäävät mahdollisimman pieniksi, koska levy saadaan kiinnitettyä joka reunasta. Kiihtyvyysantureiden paikan valitsemiseen vaikuttaa laitteen muodon ja toiminnan aiheuttamat rajoitukset, kuten puomien ja nivelvarsien liikkuminen käytön aikana. Lisäksi mittauspisteiden tulee olla riittävän suojaisessa paikassa, etteivät rikotuksen

aikana sinkoilevat lohkareet hajota antureita. Käytännön kannalta on myös tärkeää, että mittauksien aikana on kyetty vaivattomasti irrottamaan anturit, jotta niiden sisältämää dataa pystytään tarkastelemaan, ja näin ollen voidaan esimerkiksi laitteen keruutaajuutta muuttaa mittausten aikana. *Kuvassa 24* on esitetty kiihtyvyysanturille suunniteltu asennuspaikka vasaran ja taittopuomin nivelpisteen läheisyydessä. *Kuvassa 25* on esitetty kiihdytysanturille suunniteltu asennuspaikka nosto- ja taittopuomin välisen nivelen läheisyydessä.

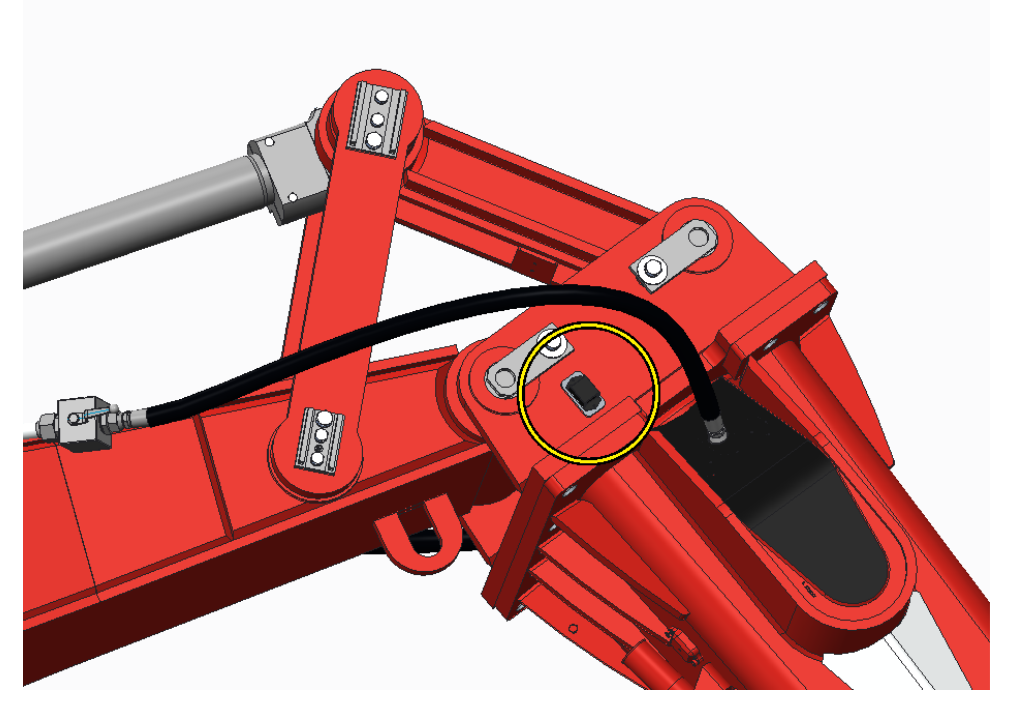

*Kuva 24. Vasaran läheisyyteen asennettava kiihtyvyys anturi.*

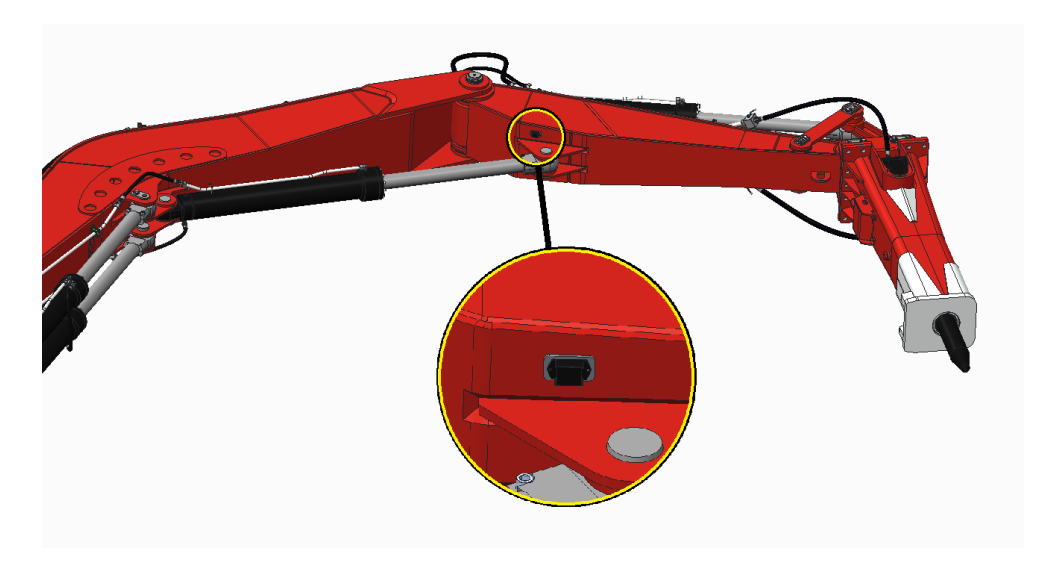

*Kuva 25. Taittopuomin juureen asennettava kiihtyvyys anturi.*

#### <span id="page-40-0"></span>4.4 Kokeelliset mittaukset kaivoksella

Kokeellisten mittausten suorittaminen toteutettiin Talvivaaran kaivoksella. Puomistoon kiinnitettävät mittausanturit asennettiin huoltoseisakin yhteydessä, jolloin mittausantureiden asentamiseen pystyttiin varaamaan kaksi päivää aikaa. Varsinaiset mittaukset suoritettiin huoltoseisakin jälkeen laitteiston normaalin käytön yhteydessä.

### Venymäliuskojen liimaus

Venymäliuskoja liimattaessa on käytettävä eritystä huolellisuutta liimauksissa ja etenkin liimattavan pinnan valmistelussa. Metallin pinta on hiottava niin, että pinnalta on poistettu kaikki huokoset, lovet, oksidipinta ja muut epäpuhtaudet kuten rasva. Pinnan valmisteluun käytettävä aika riippuu materiaalin pinnan laadusta ja epäpuhtauksista. Pääpiirteissään pinnan valmisteluvaiheet ovat: karkea puhdistus, pinnan hionta tasaiseksi, puhdistus, karhennus, puhdistus, linjausmerkinnät, hienopuhdistus ja rasvanpoisto. Aluksi poistetaan ruoste, maali, öljy ja muut epäpuhtaudet laajemmalta alueelta mittauspisteen ympäriltä. Pinnan hiontaan voidaan aluksi käyttää kulmahiomakonetta, jonka jälkeen edetään hienompaan käsihiontaan vaihe vaiheelta, kunnes riittävä pinnanlaatu saavutetaan. Liimausta ennen pinta puhdistetaan asetonilla, jotta pinnalta saadaan epäpuhtaudet ja rasva poistettua. Tämän jälkeen venymäliuska on liimattava mahdollisimman nopeasti, ettei pinnalle pääse ilmasta enää epäpuhtauksia tai kosteutta. Venymäliuskat liimattiin CC-33A pikaliimalla, joka levitettiin ohuena kerroksena sekä metallin pinnalle, että venymäliuskan pintaan. Liuska painettiin metallin pintaan peukalolla pyöräyttäen teflonluiskaa apuna käyttäen. Tässä vaiheessa on huomioitava, ettei ilmakuplia jää liiman joukkoon. Liuskaa pidettiin painettuna noin puolitoista minuuttia, jonka jälkeen teflonluiska vedettiin pois. *Kuvassa 26* on liimattu venymäliuska pedestaalin tukikorvassa.

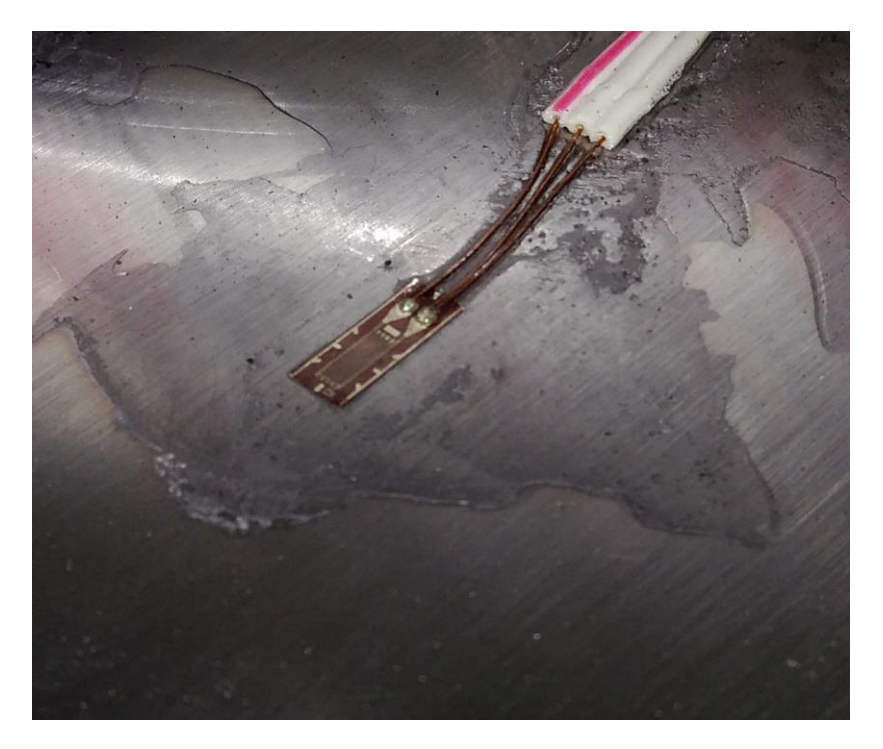

*Kuva 26. Venymäliuska anturi liimattuna metallin pintaan, tukikorvaan.*

Olosuhteista johtuen venymäliuska-antureiden asentaminen ei kuitenkaan ollut helppoa. Tuuli ja sen mukanaan tuoma pöly vaikeuttivat venymäliuska-antureiden asentamista. Lisäksi antureita asennettaessa tuli myös sadekuuroja, jolloin mittauspisteitä jouduttiin suojaamaan kosteudelta. Antureiden asennuksen jälkeen anturoinnit suojattiin hyvin kosteudelta käyttämällä silikonia antureiden päällä. Liuskojen asentamisen jälkeen liuskojen johdot merkittiin, ettei sekaannuksia kanavapaikkojen välillä syntyisi. Tämän jälkeen johdot vedettiin laitteiston raoista ja aukoista siten, että ne olivat mahdollisimman vähäisessä vaarassa vaurioitua laitteiston käytön aikana. Johdot kiinnitettiin laitteeseen nippusitein. Lopuksi varmistettiin, ettei johdot ole mistään liian tiukalla, ja liuskojen yhteyteen tehtiin vedonpoistot pikaliimaa ja ilmastointiteippiä käyttäen. *Kuvassa 27* on venymäliuska liimattuna pedestaaliin ja suojattu kosteudelta vetämällä paksu silikoni kerros liuskan päälle.

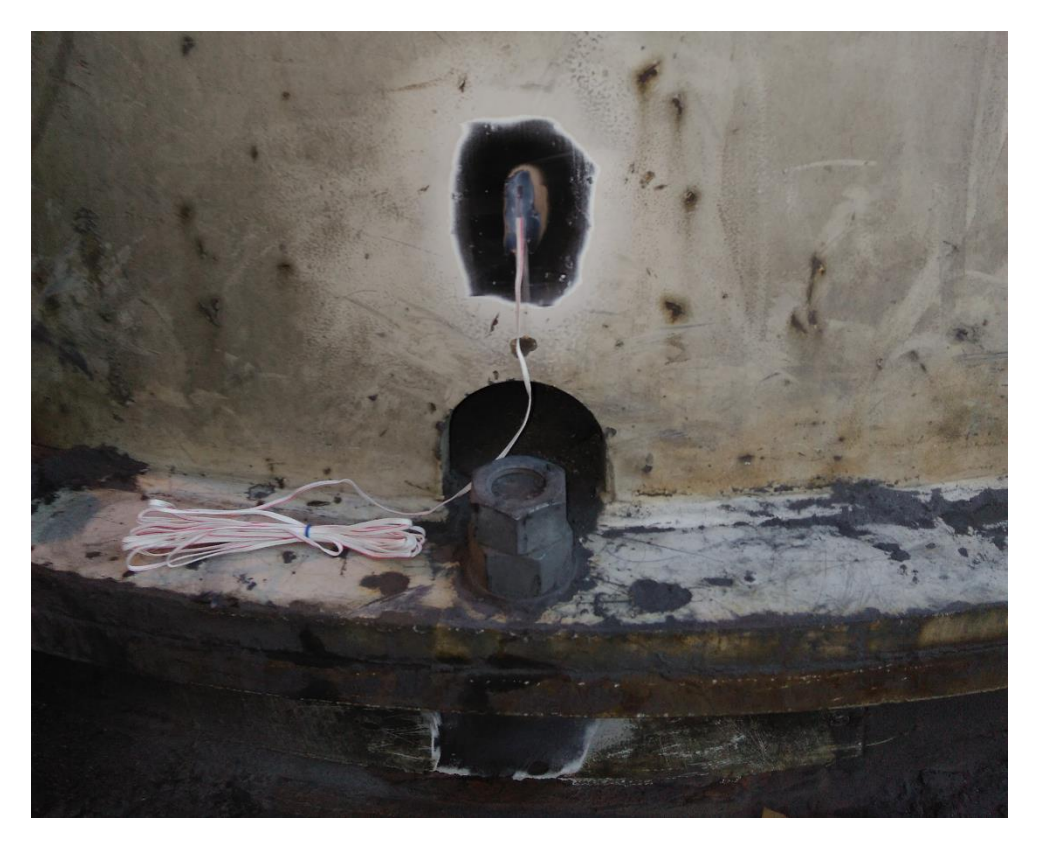

*Kuva 27. Venymäliuska liimattuna metallin pintaan ja suojattuna kosteudelta.*

### Paineantureiden asennus

Hydrauliikkajärjestelmää mittaavat paine-anturit asennettiin letkuihin venttiilikoneiston yläpuolelle. Asennuksessa hydrauliikkasylinterin letkut irrotettiin venttiilikoneiston liittimistä. Letkun ja venttiilikoneiston väliin asennettiin niin sanotut t-liittimet, joista saatiin lähtö paineanturille. T-liittimen haaraan asennettiin sopivat adapterit, joihin paineanturit sopivat. Asennuksen yhteydessä pyrittiin huomioimaan, ettei hydrauliikkajärjestelmään pääse liitinten irrotuksen aikana menemään epäpuhtauksia, kuten hiekkapölyä. Epäpuhtauksien eliminoimiseksi liittimet puhdistettiin hyvin ennen takaisin asennusta. Asennuksen jälkeen järjestelmä ilmattiin, jotta asennuksessa letkuihin ja sylintereihin mennyt ilma poistui järjestelmästä. Tämän jälkeen antureihin kiinnitettiin johdot, jotka merkittiin huolellisesti kanavien sekaannuksen välttämiseksi. Antureihin kytketyt johdot vedettiin mahdollisimman suojaisaa reittiä pitkin mittalaitteelle. Johdot kiinnitettiin vielä nippusiteillä laitteistosta löytyviin kiinnityspisteisiin. *Kuvassa 28* näkyvät t-liittimet, joihin paineanturit on asennettu.

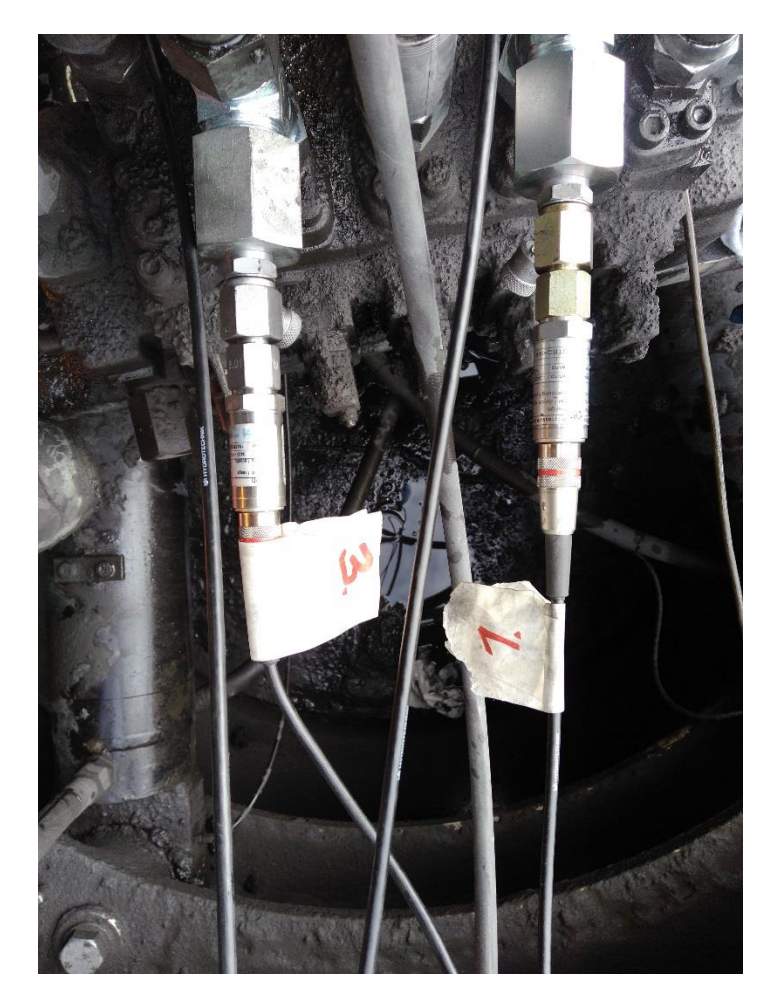

*Kuva 28. Paineanturit on asennettu letkujen ja venttiilikoneiston väliin.*

## Kiihtyvyysantureiden asennus

Kiihtyvyysanturit päätettiin asentaa kiinnityslevyihin ruuvi kiinnityksellä. Kiinnityslevyjen asennus tapahtui hitsaamalla. Ennen hitsausta mittauspistettä laajemmalta alueelta poistettiin maali ja ruoste kulmahiomakoneen avulla. Kiinnityslevyt hitsattiin tämän jälkeen mittauspisteisiin puikkohitsauskoneella. Kiinnityslevyn asennolla ei varsinaisesti ollut suurta merkitystä, koska anturit mittasivat kiihtyvyyksiä kolmen akselin suhteen ja vain absoluuttisesta kiihtyvyydestä oltiin kiinnostuneita. *Kuvassa 29* on vasaran kiinnityskappaleeseen hitsattu kiinnityslevy lähelle puomin nivelpistettä. *Kuvassa 30* on kiinnityslevy hitsattuna taittopuomiin.

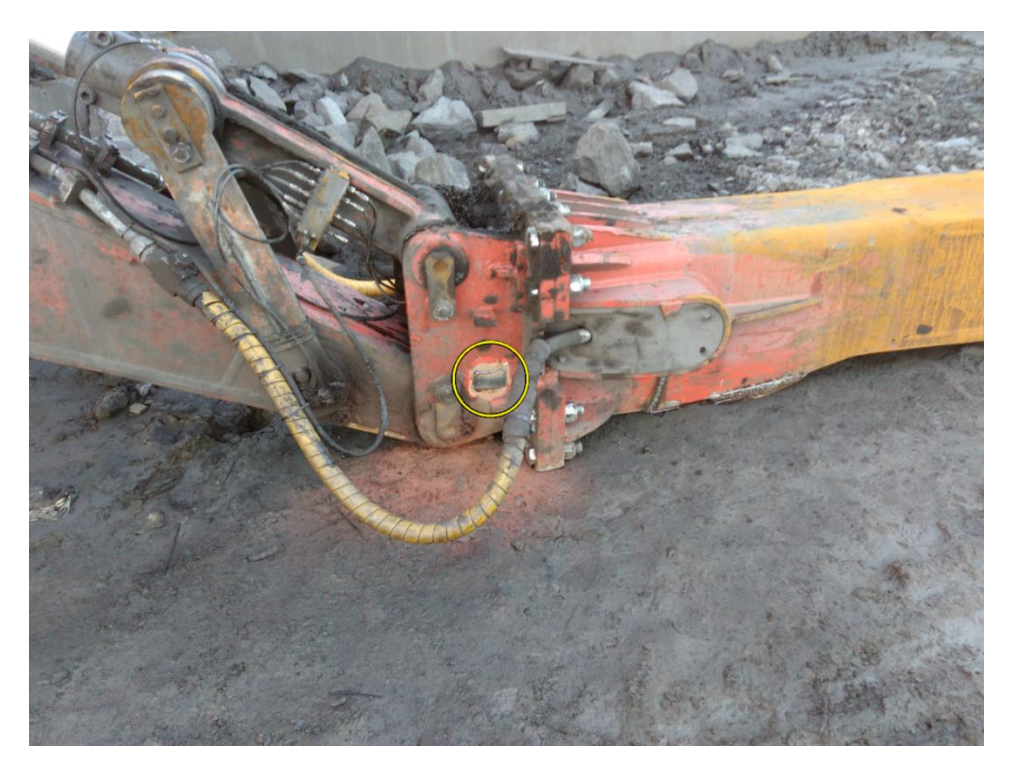

*Kuva 29. Kiihtyvyysanturin kiinnityslevy hitsattuna vasaran kiinnityskappaleeseen.*

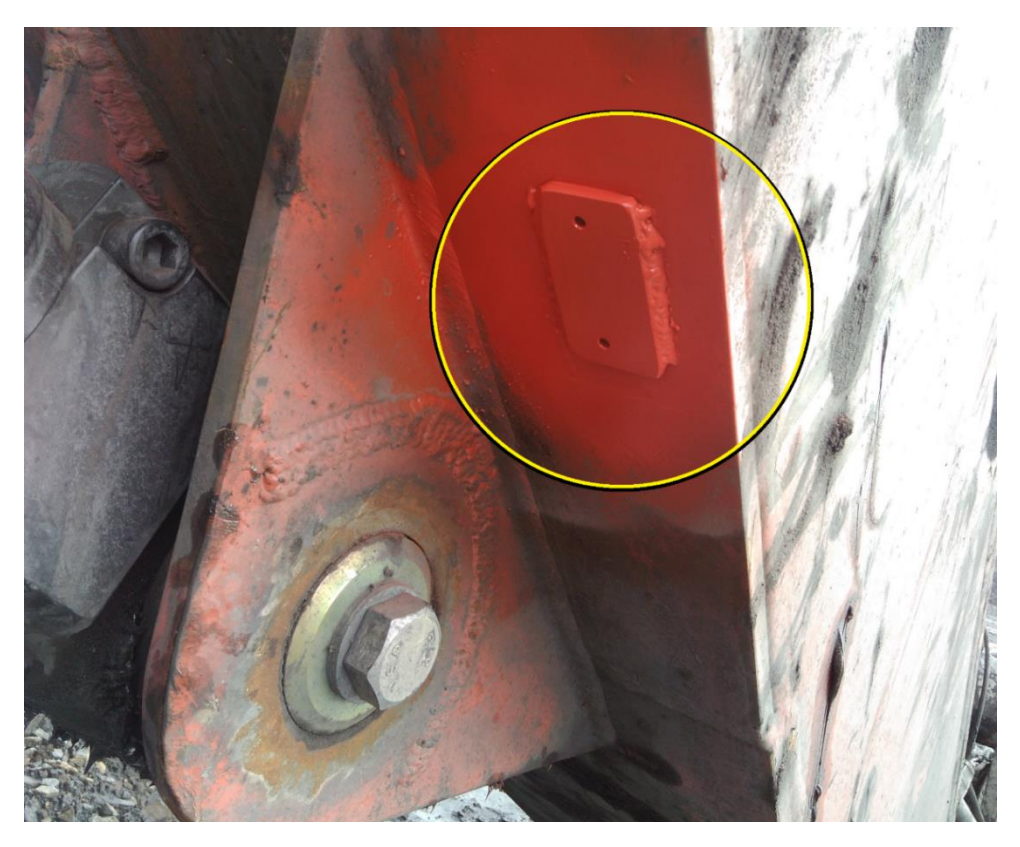

*Kuva 30. Kiihtyvyysanturin kiinnityslevy hitsattuna taittopuomiin.*

#### Mittauksen suoritus

Diplomityöntekijä suoritti antureiden asentamisen laitteistoon ja mittauslaitteiden johtojen kytkemisen mittauslaitteistoihin. *Kuvassa 31* on esitetty kenttäolosuhteissa hydrauliikkakoneikkokoppiin asennetut mittauslaitteet ja tietokoneet.

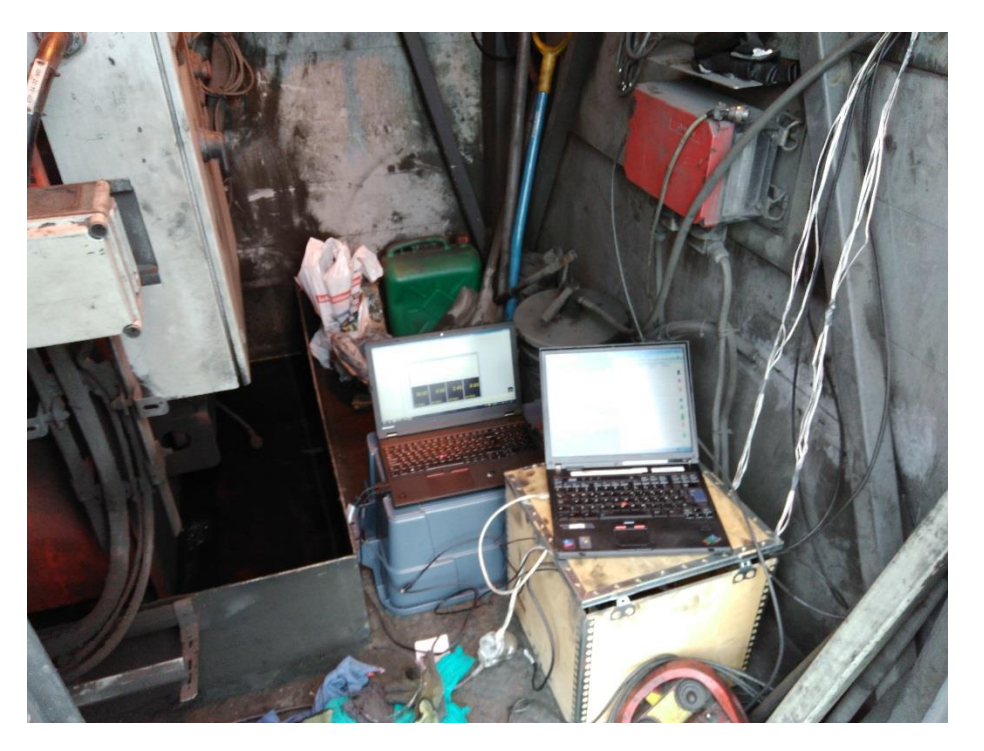

*Kuva 31. Kenttäolosuhteissa, mittauslaitteet asennettuna hydrauliikkakoppiin.*

Venymäliuskojen asennuksessa noudatettiin venymäliuskojen valmistajan ohjetta. Ennen varsinaisien mittauksien suorittamista puomi ajettiin aina kalibrointiasemaan, jossa venymäliuskamittalaite nollattiin. Tämä kalibrointiasema päädyttiin valitsemaan siten, että kyettiin ajamaan puomi aina nopeasti uudestaan samaan asemaan ja asema oli tiedossa. Valittu kalibrointiasema oli puomin asento, jossa nosto- ja taittosylinterit ovat maksimi pituudessaan ja vasaran sylinteri minimipituudessaan. Puomin kääntö ajettiin kalibrointiasemassa aina keskelle. *Kuvassa 32* on puomi ajettu kalibrointiasemaan.

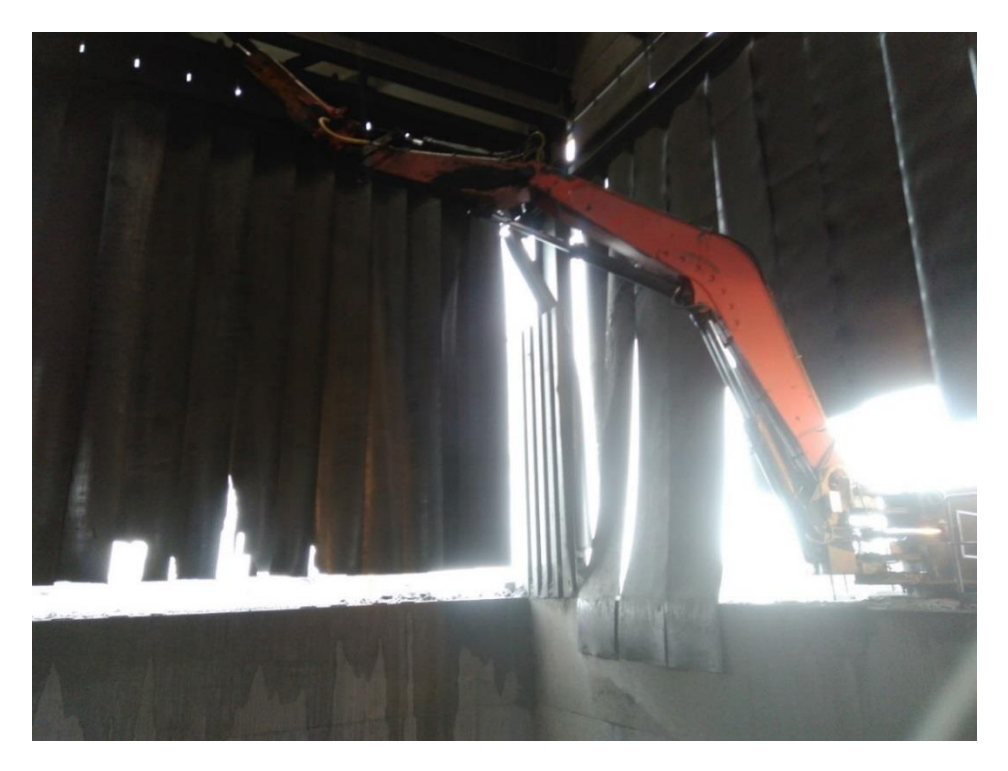

*Kuva 32. Puomi on ajettu kalibrointi asemaan.*

Mittaukset aloitettiin suorittamalla staattinen mittaus, jolla pyrittiin varmentamaan mittauslaitteiden toimiminen ja mittaustulosten oikeellisuus. Staattisessa mittauksessa vasaran kärki asetettiin murskain kammion pohjalle ja nostosylinterin avulla vasaraa painettiin mahdollisimman suurella voimalla alaspäin. *Kuvassa 33* on esitetty staattisen mittauksen nostosylinterin plus- ja miinuskammioiden paineet mittauksen aikana. Painaminen suoritettiin neljä kertaa mittaustapahtuman aikana.

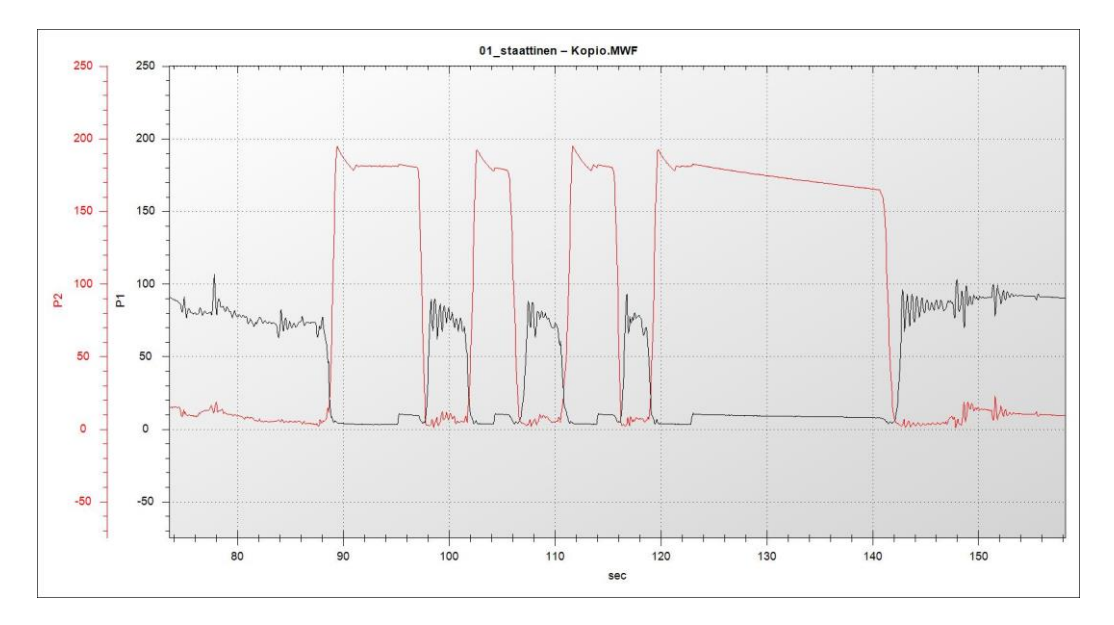

*Kuva 33. Nostosylinterin pluskammion- (mustalla) ja miinuskammionpaine (punaisella) staattisessa mittauksessa*

Varsinaisia dynaamisia mittauksia suoritettiin kaksi 15 minuutin mittausta, joissa rikotuspuomistolla suoritettiin rikotustapahtumia murskaimen päällä ja sen ympäristössä normaalin käytön tapaan. Ensimmäisessä dynaamisessa mittauksessa puomin kuljettajaa pyydettiin ajamaan laitetta normaaliin tapaan. Seuraavassa mittauksessa kuljettajaa pyydettiin ajamaan laitetta mahdollisimman agressiivisesti ilman minkäänlaista varovaisuutta. Mittaukset onnistuivat olosuhteisiin nähden hyvin. Kaikki anturit toimivat ja haluttua dataa saatiin tallennettua riittävästi.

#### <span id="page-47-0"></span>4.5 Mittaustulokset

Kaikki mittaustulokset on esitetty kokonaisuudessaan liitteessä (1). Dynaamisten mittauksen mittausjaksolla ehti tapahtua paljon tapahtumia ja erilaisia kiven rikotustilanteita. Näistä tapahtumista etsittiin videokamerakuvan perusteella rikotustilannetta, jossa kivi halkeaisi siten, että kiven vasaralle tuottama tuki hävisi lähes kokonaan. Tämän videokamerakuvan perusteella mittausdataa leikattiin siten, että mitatusta datasta käytettiin vain tuon yksittäisen valikoidun rikotustilanteen mittaustuloksia. Tässä diplomityössä ei ollut tarkoitusta tehdä puomille väsymisanalyysiä, jossa kuormitusamplitudien esiintymismääriä tutkittaisiin, joten yksittäinen rikotustilanne riittää laskentamallin oikeellisuutta tarkastettaessa. *Kuvassa 34* on esitetty venymäliuskamittauksen pohjalta laskettu jännityskuvaaja pedestaalin ylemmän tukikorvan alueella. *Kuvassa 35* on esitetty vastaava jännityskuvaaja pedestaalin alemman tukikorvan alueella. Huomioitavaa mittaustuloksia verrattaessa on tiedostaa, että alempi tukikorva on 50mm paksu, ja ylempi 90mm paksu. Venymäliuska tuloksia tarkasteltaessa on lisäksi huomioitava, että liuskan antama tulos on aina vertailujännitys, jonka kanssa on huomioitava kalibrointiasemassa aiheutuvien jännitysten vaikutus (nollataso). Lisäksi huomioitavaa on, että saadut tulokset eivät ole maksimijännityksiä, vaan venymäliuskan suuntaisia jännityksiä.

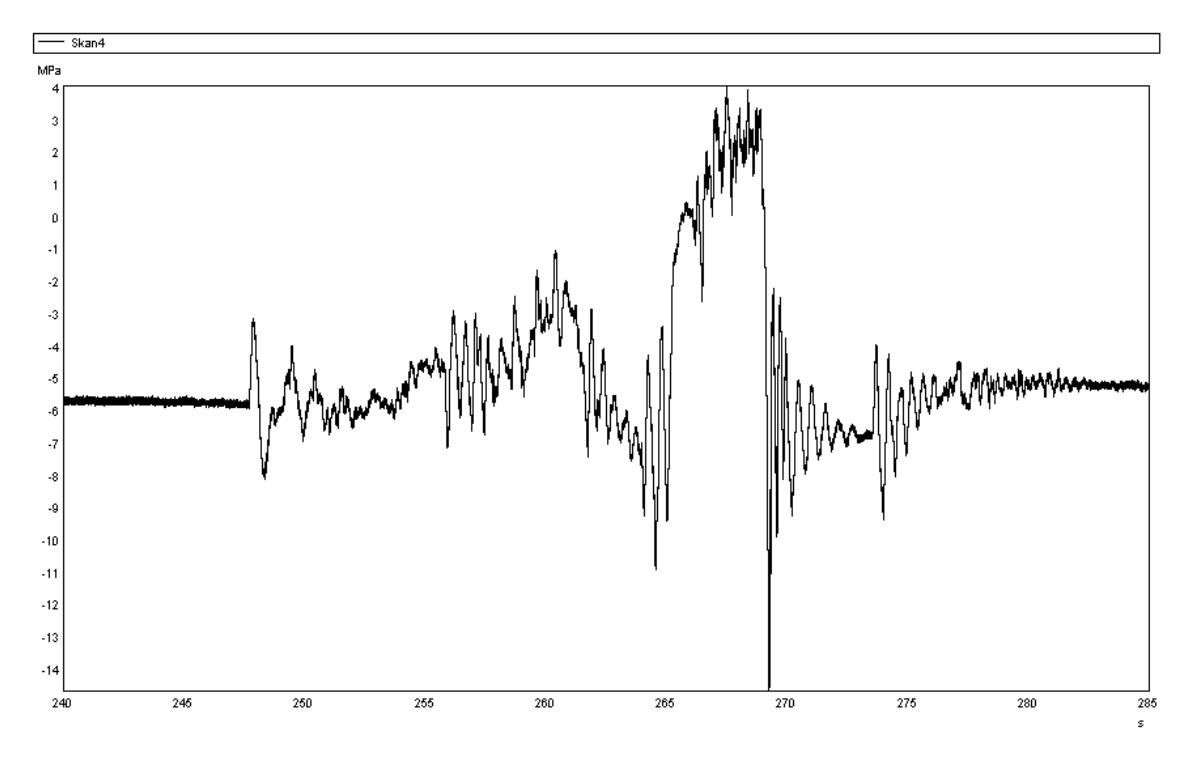

*Kuva 34. Venymäliuskamittauksen tulos ylemmässä tukikorvassa*

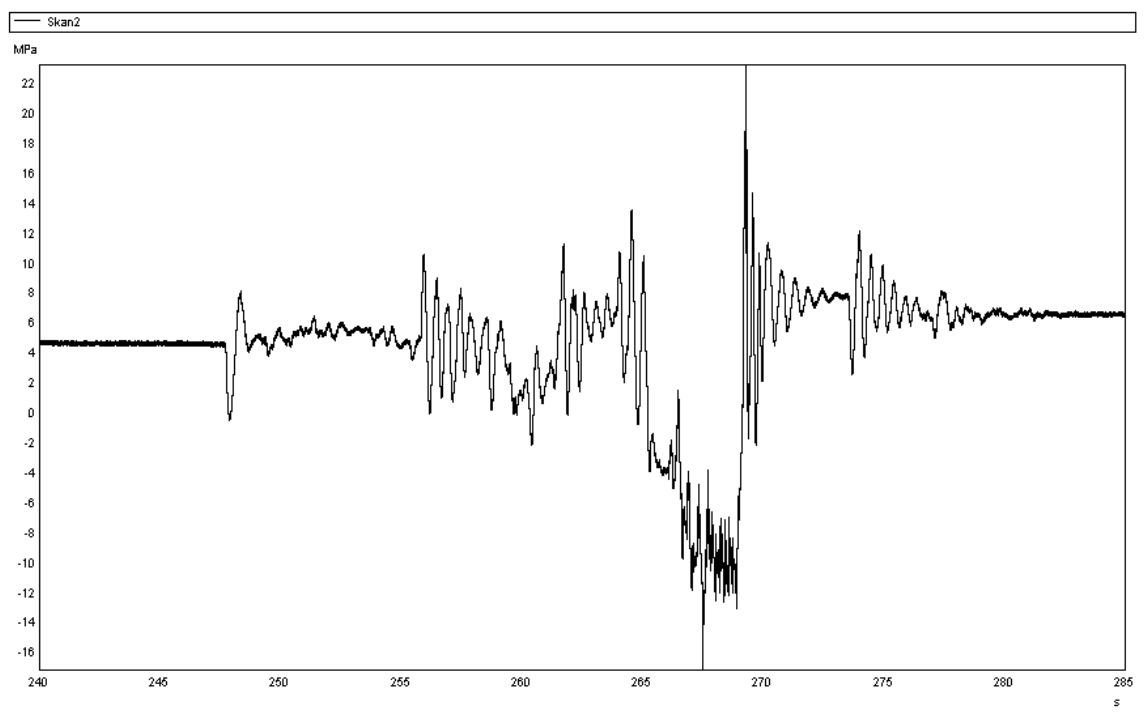

*Kuva 35. Venymäliuskamittauksen tulos alemmassa tukikorvassa*

*Kuvassa 36* on esitetty nostosylinterin kammioiden painemittauksen tulos saman rikotustilanteen aikana.

![](_page_49_Figure_0.jpeg)

*Kuva 36. Nostosylinterin paine, P1(pluskammio), P2 (miinuskammio).*

# <span id="page-50-0"></span>5 YHTEENVETO

## <span id="page-50-1"></span>5.1 Virheen arviointi

#### Mittalaitteiden aiheuttamat virheet

Mittalaitteiden aiheuttamat virheet arvioitiin hyvin pieniksi muihin mittauksissa syntyviin virheisiin nähden. Mittaustuloksia tarkasteltaessa todettiin, että kaikki mittaussuureet reagoivat kuormituksiin odotetusti ja tulosten vaeltaminen ja kohina oli vähäistä. Lämpötilamuutoksella ei mittausten aikana ollut käytännössä merkitystä, koska venymäliuskalaitteisto ajettiin kalibrointiasemaan ja nollattiin jokaisen mittauksen välissä, tällöin lämpötilamuutokset jäivät hyvin pieniksi johtuen mittausjakson pituudesta. Taulukossa (1) on taulukoituna mittauslaitteiden kohinan amplitudi, mitattu maksimiarvo ja kohinan suhde mitattuun maksimiarvoon.

![](_page_50_Picture_147.jpeg)

*Taulukko 1. Mittauslaitteiden suhteellinen kohina.*

#### Muut mittaustuloksiin vaikuttavat poikkeamat

Mittaustuloksiin vaikuttaviin virheisiin vaikuttaa monta tekijää, joiden virheen suuruutta on vaikeaa määrittää tai edes arvioida ilman lisämittauksia. Mittauslaitteiden aiheuttamat virheet ovat kuitenkin huomattavan pieniä muihin mittauksissa syntyviin virheisiin nähden.

Virheitä tai poikkeamia aiheuttavia tekijöitä:

- Antureiden asennuksessa syntyneet paikoitusvirheet (venymäliuska, kiihtyvyys)
- Lämpötilamuutokset mittausten aikana (venymäliuska, hydraulipaine)
- Mittauksissa havaittiin pedestaalin pulttikehän olevan silminnähden löysällä (venymäliuska).

## Laskentamallin olettamuksista syntyvät poikkeamat

Puomistoa mallinnettaessa on tehty olettamuksia, jotta simulointimalli kyettäisiin pitämään mahdollisimman yksinkertaisena, kuitenkin niin, että malli palvelisi käyttötarkoitustaan ja simuloinnin tarkkuus pysyisi riittävän hyvänä.

Mallinnuksessa tehtyjä olettamuksia:

- puomit mallinnettu jäykäksi, ei venymää eikä vaimennusta
- nivelissä ei esiinny joustoja eikä välystä
- pedestaali oletetaan jäykäksi kappaleeksi
- hydrauliikkanesteessä ei synny kavitaatiota
- kivenrikkoutumisprosessi oletettu vaimentamattomaksi
- sylintereiden sisäiset vuodot oletetaan laminaarisiksi
- sylintereiden kammioissa paine on jakautunut tasaisesti

Puomit on oletettu jäykiksi, jolloin puomissa kulkevat jännitykset liikkuvat äärettömällä nopeudella. Tämä ei kuitenkaan aiheuta kuormituksiin suurta virhettä, mutta tämä on syytä muistaa tutkiskeltaessa mm. vasaraniskujen vaikutusta jossa impulssit ovat erittäin lyhytkestoisia. Laskentamallin hydrauliikkapaineiden tuloksista havaitaan painearvojen käyvän negatiivisella puolella. Tämä johtuu yksinkertaisesta laskentamallista, joka mahdollistaa paineen muutoksen negatiiviselle puolelle. Mallin yksinkertaisuudella ei kuitenkaan kuormitusten kannalta ole suurta merkitystä, joten tässä tapauksessa malli on järkevää pitää yksinkertaisena. Tosielämässä järjestelmään ei synny negatiivisia paineita, koska nesteessä oleva ilma mahdollistaa nesteen kavitoimisen. Tämä näkyy myös Talvivaaran mittaustuloksissa, *kuvassa 36*, jossa kammiopaineet pysyvät positiivisina.

Kiven rikkoutumisprosessin määritteleminen tarkemmin vaatisi syvällisempiä analyysiä ja kokeellisia mittauksia. Laskentamallissa on oletettu, että kiven tuottama tuki häviää vasaran alta kokonaan pois, kun kivi halkeaa. Tämän olettamuksen kanssa ollaan kuormitusten osalta aina varmalla puolella.

Staattisten hydrauliikkasylintereillä tuotettujen kuormitusten ja dynaamisen rikotustilanteen aiheuttamien kuormitusten suhde eli niin sanottu *dynaamisuuskerroin* on määritetty tässä diplomityön liitteessä (1) kullekin puomin osalle erikseen.

## <span id="page-51-0"></span>5.2 Simuloinnin ja kokeellisen mittauksen vertailu

Taulukossa (2) on esitetty hydrauliikkapaineiden vertailu nostosylinterin kammioissa. Kokeellisesti suoritettu mittaus tehtiin käytännön syistä sylinterin letkusta, tämä tasaa oletettavasti dynaamisissa tilanteissa maksimiarvoja.

![](_page_52_Picture_228.jpeg)

#### **HYDRAULIIKKAPAINEMITTAUS**

(suhteellinen virhe = (poikkema / kokeellinen maksimi) )

#### *Taulukko 2. Lasketun ja mitatun hydrauliikkapaineen vertailu*

Taulukossa (3) on esitetty mitattujen jännitysarvojen ja laskennallisten jännitysarvojen vertailu keskenään. Laskennalliset jännitysarvot on laskettu suorittamalla fem-analyysit kalibrointitilanteen ja mitatun kuormitustilanteen tulosten erotuksesta.

|                     | VENYMÄLIUSKAMITTAUS |          |                    |          |
|---------------------|---------------------|----------|--------------------|----------|
|                     | Painaminen          |          | Kivenrikkoutuminen |          |
|                     | liuska 1            | liuska 3 | liuska 1           | liuska 3 |
|                     | (MPa)               | (MPa)    | (MPa)              | (MPa)    |
| Laskennallinen:     | $-18,5$             | 12,8     | 16,9               | $-7,6$   |
| Kokeellinen:        | $-16,0$             | 8,0      | 13,0               | $-5,5$   |
| Poikkema: (bar)     | 2,5                 | $-4,8$   | $-3,9$             | 2,1      |
| suhteellinen virhe: | $-16%$              | 30%      | 24 %               | $-13%$   |

*Taulukko 3. Lasketun ja mitatun jännitysarvon vertailu*

#### <span id="page-52-0"></span>5.3 Simulointimallin arvionti

Simulointi tuloksia ja kokeellisia mittauksia vertailtaessa voidaan olla tyytyväisiä laskentamallin onnistumisesta. Laskentamallin antamien tulosten poikkeamaa kokeellisiin mittauksiin voidaan pitää hyväksyttävänä. Laskentamallin antamien tulosten pohjalta tehty suunnittelu on aina varmalla puolella rakenteen kestämisen suhteen. Laskentamallin päätavoitteeseen eli kuormituksiin, ei mallintamisessa tehtävistä olettamuksista aiheudu merkittävää virhettä. Laskentamalli voidaan kohdeyrityksissä ottaa käyttöön suunnittelijoiden avuksi.

# <span id="page-53-0"></span>6 LÄHDELUETTELO

- 1. K.S. Fu, R.C. Gonzales, C.S.G. Lee, Robotics control, sensing, vision, and intelligence, McGraw-Hill, 1987, 580s.
- 2. John J. Craig, Introduction to robotics mechanics and control, 3.painos, Pearson Education 2005, 400s.
- 3. Antti J. Koivo, Fundamentals for control of robotic manipulators, John Wiley & Sons, 1989, 468s.
- 4. Olli Aumula, Mittaustekniikan perusteet, 5.painos, Otatieto, 1996, 220s.
- 5. Bruno Paillard, Convergence instruments,Vibration Sentry E Data Sheet, 2005, 38s.
- 6. C. V. Collett, A. D. Hope, Engineering Measurement, Pitman Publishing, 1974, 318s.
- 7. Ernest O. Doebelin, Measurement systems application and desing, 5.painos, McGraw-Hill, 2004, 1078s.
- 8. Karl Hoffmann An Introduction to Measurements using Strain Gages, Hottinger Baldwin Messtechnik GmbH ,1989
- 9. Asko Ellman ja Matti Linjama Hydraulijärjestelmien mallinnus ja simulointi, Tampere, 2002, 88s.
- 10. Asko Ellman, Hydraulijärjestelmien mallinnus ja simulointi jatkokurssi, Tampere, 2000, 14s.
- 11. Erno Keskinen, Markku Keskiniva, Panu Laasonen Konejärjestelmien simulointi, Tampere, 1997, 243s.
- 12. Kyowa. 2012. Kyowa strain gauge e-catalog. Saatavissa: http://www.rmc.com.tr/wp-content/uploads/2012/08/straingage\_cat\_e.pdf. [10.2.2015](http://www.rmc.com.tr/wp-content/uploads/2012/08/straingage_cat_e.pdf.%2010.2.2015)
- 13. Ellman, A., Käppi, T., Vilenius, M., 1996: Simulation and analysis of hydraulicdriven boom mechanism. In Burrows, C.R., & Edge, K. (eds) Fluid Power Systems, Research Studies Press, Somerset, sivut 413-429.
- 14. Esqué, S., Raneda A., Ellman A., 2003: Techniques for simulating a Mobile Hydraulic Crane in Virtual Reality. *International Journal of Fluid Power*, June 2003 Vol. 4, sivut 25-34.
- 15. Koivula, T., Ellman, A., Vilenius, M., 2001: On dynamic pressure measurement of hydraulic return line. Proceedings of ASME IMECE 2001 Vol. 2. November 11-16. 2001, New York, USA, 6s.